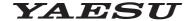

Radio for Professionals

C4FM/FM 144/430MHz DUAL BAND DIGITAL TRANSCEIVER

# FTM-500DR FTM-500DE

Instruction Manual (APRS Edition)

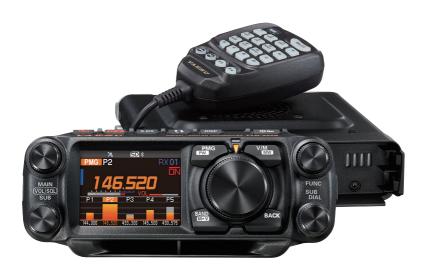

# Table of Contents

| APRS® initial settings                                                  | 2  |
|-------------------------------------------------------------------------|----|
| Initial setting process for APRS operations                             | 2  |
| When operating APRS using the GPS function                              | 3  |
| When operating APRS without using the GPS function                      | 3  |
| Setting this station callsign                                           | 4  |
| Setting the APRS modem                                                  | 4  |
| Setting the APRS baud rate                                              | 5  |
| Setting the APRS operating frequency                                    | 5  |
| Other initial settings                                                  | 5  |
| Changing the station symbol                                             | 5  |
| Setting the APRS operating band                                         | 7  |
| Receiving APRS® beacons                                                 | 8  |
| Receiving beacons                                                       | 8  |
| Description of the APRS STATION LIST screen and operations              | g  |
| Deleting a beacon station from the list                                 | 11 |
| APRS reception pop-up setting                                           | 21 |
| Display to notify reception of the same beacon or message               | 21 |
| Audio notification of a beacon or message received APRS RINGER function |    |
| Displaying RAW packet data                                              | 23 |
| Transmitting APRS® beacons                                              |    |
| Transmitting an APRS beacon manually                                    | 24 |
| Transmitting an APRS beacon automatically                               |    |
| Setting the SmartBeaconing™                                             |    |
| Registering status text                                                 |    |
| Selecting a position comment                                            |    |
| Setting the digipeater route                                            |    |
| Setting the address of the digipeater route                             |    |
| APRS® message screen and operating instructions                         |    |
| Description of the APRS MESSAGE LIST screen and operations              |    |
| Checking messages                                                       |    |
| Description of the APRS MESSAGE LIST detail screen and operations       |    |
| Message edit screen and description of operations                       |    |
| Receiving messages                                                      |    |
| Filter setting for messages received                                    |    |
| Deleting a message from the list                                        |    |
| Transmitting APRS® messages                                             |    |
| Creating and sending messages                                           |    |
| APRS Setup menu List                                                    |    |
| APRS Setup menu function list                                           | 41 |

# **APRS®** initial settings

APRS (Automatic Packet Reporting System) is a communication system to exchange GPS location data and packet messages; it was developed and is supported by Bob Bruninga (WB4APR). Position data may be entered manually in advance or automatically from the built-in GPS satellite receiver.

When an APRS signal is received from a partner station, the direction, distance, speed etc. of the partner station as seen from your own station will be shown on the display of your transceiver.

# Initial setting process for APRS operations

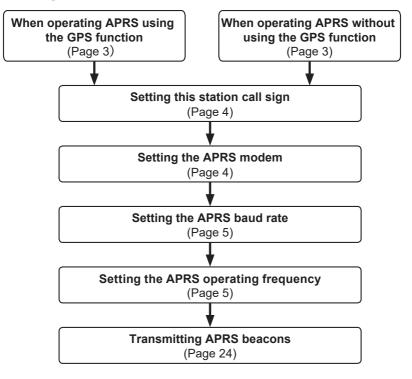

# When operating APRS using the GPS function

In order to use the GPS satellite data for the station position information, press and hold the **FUNC** knob  $\rightarrow$  [96 MY POSITION SET]  $\rightarrow$  press the **FUNC** knob  $\rightarrow$  rotate the **FUNC** knob to select [GPS].

Factory setting value: GPS

Then proceed to "Setting this station callsign" (Page 4).

# When operating APRS without using the GPS function

When operating APRS without using the GPS function, follow the procedure below to manually set the clock and position information.

### • Setting the position information

Enter the station position information manually.

- 1 Press and hold the FUNC knob → [96 MY POSITION SET].
- 2 Press the FUNC knob.
- 3 Rotate the FUNC knob to select [MANUAL] and then press the [BACK] key.

Factory setting value: GPS

- **4** Rotate the **FUNC** knob to select [**97 MY POSITION**] and then press the **FUNC** knob.
  - A screen to enter the position information of your own station will be displayed.
- **5** Press the **FUNC** knob.
- **6** Rotate the **FUNC** knob to select "**N** (North Latitude)" or "**S** (South Latitude)" press the **FUNC** knob.
- 7 Enter the latitude using the **FUNC** knob.
- 8 After entering the latitude, press and hold the FUNC knob.
- **9** Rotate the **FUNC** knob to select "**LONGITUDE**" and press the **FUNC** knob.
- 10 Rotate the FUNC knob to select "E (East Longitude)" or "W (West Longitude)" and press the FUNC knob.
- 11 Enter the longitude using the **FUNC** knob.
- **12** After entering the longitude, press and hold the **FUNC** knob.
- 13 Press the DIAL knob, SUB DIAL knob or PTT to return to the operation screen.

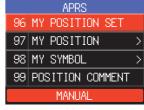

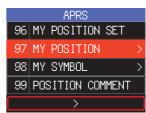

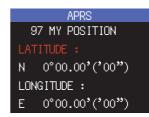

# Setting this station callsign

Register this station callsign in order to send and receive messages and to transmit beacons in APRS. Enter the callsign like "W6DXC-9". The "-9" in the callsign indicates the SSID (Secondary Station Identifier) of which there are 16 types, including one with no SSID. Generally, the SSIDs shown in the table below are used in APRS.

| SSID  | Description                                                  | SSID | Description                                              |
|-------|--------------------------------------------------------------|------|----------------------------------------------------------|
| (NIL) | Fixed stations that can exchange messages                    | -8   | Marine mobile stations, land mobile stations             |
| -1    | 1200 bps narrow-to-middle band digipeater                    | -9   | Using the FTM-500DR/DE etc. for mobile applications      |
| -2    | 9600 bps digipeater                                          | -10  | I-Gate station, Internet connection station              |
| -3    | 1200 bps broadband digipeater                                | -11  | Balloons, aircraft, spacecraft, etc.                     |
| -4    | Digipeater, mobile station, meteorological station, etc.     | -12  | 1-way tracker station (messages cannot be exchanged)     |
| -5    | Operation station using mobile devices (smartphones etc.)    | -13  | Meteorological station (weather station)                 |
| -6    | Operation station for satellite communications, events, etc. | -14  | Tracking mobile stations                                 |
| -7    | Use of FT5D etc. in handy terminals                          | -15  | Digipeater, mobile station, meteorological station, etc. |

- 1 Press and hold the FUNC knob → [93 CALLSIGN (APRS)] → press the FUNC knob. The text input screen will be displayed.
- **2** Input the callsign and the SSID in the character input screen.

Refer to "Text input screen" (FTM-500DR/DE Operating Manual).

- **3** After entering the callsign, press and hold the **DIAL** knob.
- **4** Press the **DIAL** knob, **SUB DIAL** knob or **PTT** to return to the operation screen.

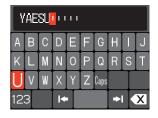

# **Setting the APRS modem**

Turn on the APRS modem to activate the APRS function.

- 1 Press the FUNC knob → [APRS].
  Or press and hold the FUNC knob → [76 APRS MODEM].
- 2 Press the FUNC knob.
- 3 Rotate the FUNC knob to set to select [ON].
  The display will show "A12" (for 1200 bps) or "A96" (for 9600 bps) on the display.
- Stop APRS operation
- 1 Set it to [OFF] in step 3 above.

# Setting the APRS baud rate

This sets the APRS baud rate.

- 1 Press and hold the FUNC knob → [71 DATA SPEED].
- 2 Press the FUNC knob.
- 3 Rotate the FUNC knob to select the "APRS" and then press the FUNC knob.
- 4 Rotate the **FUNC** knob to select the APRS baud rate.
  - 1200bps: APRS operations using AFSK 1200bps packets
  - 9600bps: APRS operations using GMSK 9600bps packets
- **5** Press the **DIAL** knob, **SUB DIAL** knob or **PTT** to return to the operation screen.

# **Setting the APRS operating frequency**

The customary APRS operating frequency differs depending on the region and country. In the USA, the usual operating frequency is 144.39MHz. Therefore, to begin APRS operations set the frequency to 144.39MHz.

Setting the APRS operating frequency.
Check that A12 (1200bps) or A96 (9600bps) is displayed on the right-hand side of the frequency.

# Other initial settings

# Changing the station symbol

This sets the station APRS transmit symbol.

The default setting when shipped from the factory is " ICON 1 [/>] Car".

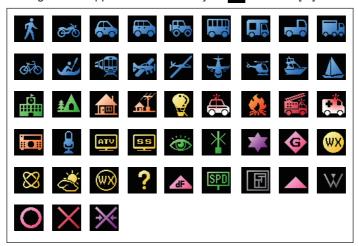

- 1 Press and hold the FUNC knob → [98 MY SYMBOL].
- 2 Press the FUNC knob.
- **3** Rotate the **FUNC** knob to select the symbol.

The following four symbol types can be selected as your own symbol: "ICON 1", "ICON 2", "ICON 3" and "USER". If "USER" is selected, symbol characters can be input directly. \* See the following page on how to enter the characters.

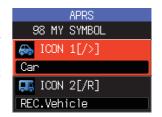

- 4 To use the currently set symbol as is, press the DIAL knob, SUB DIAL knob or PTT to return to the operation screen.
- 5 Press the FUNC knob to change the symbol.
  The cursor will move to the "Code" area of the table below.
- **6** Rotate the **FUNC** knob to select "**Code**" and set the symbol to use. The default value of each symbol is as follows.

| MY SYMBOL | Code | Symbol          |
|-----------|------|-----------------|
| ICON 1    | />   | Car             |
| ICON 2    | /R   | REC.Vehicle     |
| ICON 3    | /-   | House QTH (VHF) |
| USER      | YY   | Yaesu Radios    |

- 7 Press the **DIAL** knob, **SUB DIAL** knob or **PTT** to return to the operation screen.
- Entering a symbol character directly

You can enter a symbol character directly if the symbol that you want is not available.

- 1 Press and hold the FUNC knob → [98 MY SYMBOL].
- 2 Press the FUNC knob.
- **3** Rotate the **FUNC** knob to select "**USER**", and then press the **FUNC** knob. The cursor will move to the "Code" area.
- **4** Rotate the **FUNC** knob to select the Symbol Table ID (character on the left side of the code) and then press the **FUNC** knob.
- **5** Rotate the **FUNC** knob to select the Symbol Code (character on the right side of "Code").
  - **Reference** Please refer to "http://aprs.org/symbols/symbolsX.txt" and "http://aprs.org/symbols.html" for the latest symbol table.
- 6 Press the DIAL knob, SUB DIAL knob or PTT to return to the operation screen.

# Setting the APRS operating band

Sets the APRS operating band.

It is usually recommended to use the APRS factory default settings.

- 1 Press and hold the **FUNC** knob → [70 **DATA BAND**].
- 2 Press the FUNC knob.
- **3** Rotate the **FUNC** knob to select "**APRS**" and then press the **FUNC** knob.
- **4** Rotate the **FUNC** knob to select the Band to be used for APRS operation:

**MAIN BAND**: Always operate on the Main Band (upper region of the screen). **SUB BAND**: Always operate on the Sub Band (lower area of the screen).

**THIS BAND:** Setting this Menu item, fixes APRS operation to the Band displayed

at the top of the screen. By pressing the **†‡** key, the upper and lower bands are exchanged. The APRS operation Band is also exchanged, and the display of this setting value changes to "OTHER BAND".

OTHER BAND: Setting this menu item, fixes APRS operation to the band displayed

at the bottom of the screen. By pressing the **\1** key, the upper and lower bands are exchanged. The APRS operation Band is also exchanged, and the display of this setting value changes to "THIS

BAND".

Default: OTHER BAND

**5** Press the **DIAL** knob, **SUB DIAL** knob or **PTT** to return to the operation screen.

# Receiving APRS® beacons

# Receiving beacons

#### Displaying beacons in the APRS pop-up screen

A alarm will sound when a beacon is received on the B band frequency, and the APRS pop-up screen will be displayed. The contents displayed in the "APRS POP-UP SCREEN" and the "APRS STATION LIST DETAIL SCREEN" to be explained next are basically the same.

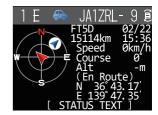

#### Tips =

- When receiving a beacon from a station with the same APRS call sign. From the second time onward, the pop-up screen will not be displayed if the status text contained in the beacon is not changed.
- Press and hold the FUNC knob → [6 Compass] to switch the direction of the compass screen to
   "HEADING UP" (where the direction of advance of your own station is always displayed on top) or
   "NORTH UP" (where north is always displayed on top).

#### Displaying beacons in the APRS STATION LIST detail screen

- 1 Press and hold the SUB DIAL knob.
  Or press the FUNC knob → [103 STATION LIST] → press the FUNC knob.
  The APRS STATION LIST screen will be displayed.
- **2** Rotate the **FUNC** knob to select the beacon whose details you want to review.
- 3 Press the FUNC knob to display the details screen. Rotate the FUNC knob to scroll the screen.
- 4 Press the [BACK] key.
  Returns the screen to the APRS STATION LIST screen.

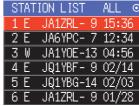

#### Tips

- When [74 APRS FILTER] is set to on, a received beacon matching the filter setting will be stored and shown on the display.
- The receive audio (beacon or voice etc.) of B band when APRS is operating may be muted by setting [77 APRS MUTE] in the setup menu.
- The reception of an APRS beacon is notified by a ringing sound set in [79 APRS RINGER] in the setup menu. If "OFF" is selected, no audio alarm will sound upon receiving a beacon.

# **Description of the APRS STATION LIST screen and operations**

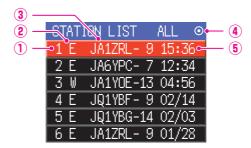

**Number:** Received beacons (up to a maximum of 100) will be displayed, starting with the most

recent one received.

**②Character:** The station list characters will be displayed.

Refer to the following page for details.

**3** Station name: The callsign or object name / item name of the received beacon will be displayed.

4 Beacon auto / manual transmission icon:

Do not display (MANUAL), Display "@" (AUTO) (page 24), Display "O" (SMART)

(page 24)

⑤Time or date: Time (HH:MM) or date (MM/DD) will be displayed. The time display will change the date

display on the following day.

| Scroll the screen                                                                                                    | Rotate the <b>FUNC</b> knob.                                                                                   |
|----------------------------------------------------------------------------------------------------|----------------------------------------------------------------------------------------------------|
| Move to the "APRS STATION LIST" detail screen (page 12 - page 20)                                                                 | Rotate the <b>FUNC</b> knob to select the beacon whose details you want to see and press the <b>FUNC</b> knob. |
| Move to the top of the APRS STATION LIST                                                                                          | Press the <b>SUB DIAL</b> knob → [TOP]                                                                         |
| Replying messages (page 36)                                                                                                    | Press the <b>SUB DIAL</b> knob → [REPLY]                                                                       |
| Manual transmission of a beacon (page 24)                                                                                         | Press the <b>SUB DIAL</b> knob → [BCN-TX]                                                                      |
| Move to the APRS MESSAGE LIST screen (page 29)                                                                                    | Press the <b>SUB DIAL</b> knob → [MSG LIST]                                                                    |
| Displays the setup menu "101 SORT FILTER"                                                                                         | Press the <b>SUB DIAL</b> knob → [SORT FILTER]                                                                 |
| Sorts the APRS Station List                                                                                                    | Press the <b>SUB DIAL</b> knob → [SORT]                                                                        |
| Switch ON / OFF of automatic beacon transmission                                                                                  | Press the <b>SUB DIAL</b> knob → [BEACON]                                                                      |
| Displays the GPS Information display                                                                                              | Press the <b>SUB DIAL</b> knob → [GPS]                                                                         |
| Delete a selected beacon station from the display (page 11)                                                                       | Press the <b>SUB DIAL</b> knob → [DEL]                                                                         |
| Display QUERY (Command: ?APRSP) message                                                                                           | Press the <b>SUB DIAL</b> knob → [QUERY]                                                                       |
| Sets the frequency of the opposite band of the APRS operating band according to the frequency information included in the beacon. | Press the <b>DIAL</b> knob<br>or<br>Press the <b>SUB DIAL</b> knob → [QSY]                                     |
| Setup menu (page 38)                                                                                                    | Press and hold the <b>FUNC</b> knob.                                                                           |

#### • Description of Station List Character

Examples of 15 types of station list characters are described here. Refer to the description page listed on the table for the detail screen.

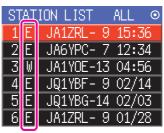

| Display | Description                                                                                                    | Page  |
|---------|----------------------------------------------------------------------------------------------------|-------|
| Е       | Mic-E: Displayed when a beacon of a Mic-E station is received                                                              | 12    |
| Р       | Position: Displayed when the beacon from a fixed station (FIXED) or a mobile station (MOVING) is received                  | 13-15 |
| р       | Position: Displayed when the beacon of a fixed station (FIXED) or a mobile station (MOVING) is received (compression type) | -     |
| W       | Weather report: Displayed when the beacon of a meteorological station is received                                          | 16    |
| W       | Weather report: Displayed when the beacon of a meteorological station is received (compression type)                       | 16    |
| 0       | Object: Displayed when the beacon of an object station is received                                                         | 17    |
| 0       | Object: Displayed when the beacon of an object station is received (compression type)                                      | 17    |
| I       | Item: Displayed when the beacon of an item station is received                                                             | 17    |
| i       | Item: Displayed when the beacon of an item station is received (compression type)                                          | 17    |
| K       | Killed Object/Item: Displayed when a deleted object station or item station is received                                    | 17    |
| k       | Killed Object/Item: Displayed when a deleted object station or item station is received (compression type)                 | 17    |
| S       | Status: Displayed when the beacon of a status station is received                                                          | 18    |
| G       | Raw NMEA: Displayed when Raw NMEA data (GGA / GGL / RMC) is received                                                       | 19    |
| ?       | Other: Displayed when a beacon that cannot be interpreted is received                                                      | 20    |
| Emg     | Displayed when an emergency signal from a Mic-E station is received                                                        | 12    |

#### Tips

- When the transceiver is turned ON, if the detail screen is displayed before the GPS satellites are acquired, the position arrow and distance will not be displayed.
- If GPS satellite information is no longer available due to obstructions such as buildings, tunnels, etc., the most recently acquired coordinates (position arrow, latitude / longitude, distance) will be displayed. The accurate position information will be displayed again when you move to a position that can be located.

# Deleting a beacon station from the list

A beacon station which is no longer required can be deleted from the list by selecting it on the APRS STATION LIST screen.

- 1 Press and hold the SUB DIAL knob.
  Or press the FUNC knob → [103 STATION LIST] → press the FUNC knob.
  - The APRS STATION LIST screen will be displayed.
- 2 Rotate the FUNC knob to select the beacon.
- 3 Press the SUB DIAL knob.
- **4** Rotate the **SUB DIAL** knob to select [**DEL**], then press the **SUB DIAL** knob. A confirmation message "DELETE?" will appear in the display.
- 5 Rotate the SUB DIAL knob to select [OK], then press the SUB DIAL knob. The callsign will be deleted from the list.

### Explanation of the detail screen display in an E (Mic-E) APRS STATION LIST and description of operations

Rotate the **DIAL** knob in the APRS STATION LIST screen to select the "**E**" station and press the **DIAL** knob to display the E (Mic-E) detailed screen.

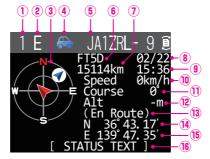

① **Number:** The number of received beacon (up to a maximum of 100).

2 Character: The station list characters will be displayed.

③ **Compass:** The direction of the partner station as seen from your own station will be displayed.

4 Symbol: The symbol of the radio station will be displayed.
 5 Callsign: The received station callsign will be displayed.

(6) Type code: The type code used by the partner station will be displayed (Mic-E, McE-Trk, McE-Msg and model name of

the radio, etc.)

① **Distance:** Distance to the received station will be displayed.

B Date: The date the beacon was received (MM/DD) will be displayed.
 Time: The time the beacon was received (HH:MM) will be displayed.
 Speed: The moving speed of the partner station will be displayed.

① **Direction:** The direction of movement of the partner station will be displayed.

② **Altitude:** The altitude of the partner station will be displayed.

13 Position comment:

The position comments of the partner station will be displayed.

When an emergency message is received, the message (Emergency!) is displayed and a sound will be

repeated 12 times.

(4) Latitude: The N (north latitude) or S (south latitude) of the current position will be displayed (DDMM.MM or DDMMSS).

(5) Longitude: The N (north latitude) or S (south latitude) of the current position will be displayed (DDMM.MM or DDMMSS).

DDMMSS).

(6) STATUS TEXT: The comments information will be displayed.

| Scroll the screen                                                                                                    | Rotate the <b>FUNC</b> knob.                                                 |
|----------------------------------------------------------------------------------------------------|------------------------------------------------------------------------------|
| Select the beacon to display                                                                                                    | Press the <b>FUNC</b> knob to display [3], then rotate the <b>FUNC</b> knob. |
| Move to the top of the detail screen display                                                                                      | Press the <b>SUB DIAL</b> knob → [TOP]                                       |
| Move to the top of the STATUS TEXT                                                                                                | Press the <b>SUB DIAL</b> knob → [TEXT]                                      |
| Send a message to a beacon station                                                                                                | Press the <b>SUB DIAL</b> knob → [REPLY]                                     |
| Display the packet data (raw data)                                                                                                | Press the <b>SUB DIAL</b> knob → [RAW]                                       |
| Manual transmission of a beacon (page 24)                                                                                         | Press the <b>SUB DIAL</b> knob → [BCN-TX]                                    |
| Delete a selected beacon station from the display (page 11)                                                                       | Press the <b>SUB DIAL</b> knob → [DEL]                                       |
| Sets the frequency of the opposite band of the APRS operating band according to the frequency information included in the beacon. | Press the <b>DIAL</b> knob<br>or<br>Press the <b>SUB DIAL</b> knob → [QSY]   |
| Setup menu (page 38)                                                                                                    | Press and hold the <b>FUNC</b> knob.                                         |

### Explanation of the detail screen display in a P (Position: Fixed station) APRS STATION LIST and description of operations

Rotate the **DIAL** knob in the APRS STATION LIST screen to select the "**P**" station and press the **DIAL** knob to display the P (Position) detailed screen.

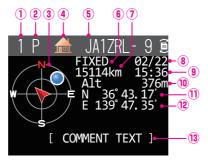

① **Number:** The number of received beacon (up to a maximum of 100).

2 Character: The station list characters will be displayed.

③ **Compass:** The direction of the partner station as seen from your own station will be displayed.

4 Symbol: The symbol of the radio station will be displayed.
 5 Callsign: The received station callsign will be displayed.

6 Partner station information:

The fixed station information (FIXED) will be displayed.

① Distance: Distance to the received station will be displayed.

B Date: The date the beacon was received (MM/DD) will be displayed.
 Time: The time the beacon was received (HH:MM) will be displayed.

**10 Altitude:** The altitude of the partner station will be displayed.

① Latitude: The N (north latitude) or S (south latitude) of the current position will be displayed (DDMM.MM or DDMMSS).
② Longitude: The E (east longitude) or W (west longitude) of the current position will be displayed (DDMM.MM or

DDMMSS).

(3) **COMMENT TEXT:** The comment's information will be displayed.

| Scroll the screen                                                                                                    | Rotate the <b>FUNC</b> knob.                                                 |
|----------------------------------------------------------------------------------------------------|------------------------------------------------------------------------------|
| Select the beacon to display                                                                                                    | Press the <b>FUNC</b> knob to display [3], then rotate the <b>FUNC</b> knob. |
| Move to the top of the detail screen display                                                                                      | Press the <b>SUB DIAL</b> knob → [TOP]                                       |
| Move to the top of the COMMENT TEXT                                                                                               | Press the <b>SUB DIAL</b> knob → [TEXT]                                      |
| Send a message to a beacon station                                                                                                | Press the <b>SUB DIAL</b> knob → [REPLY]                                     |
| Display the packet data (raw data)                                                                                                | Press the <b>SUB DIAL</b> knob $\rightarrow$ [RAW]                           |
| Manual transmission of a beacon (page 24)                                                                                         | Press the <b>SUB DIAL</b> knob → [BCN-TX]                                    |
| Delete a selected beacon station from the display (page 11)                                                                       | Press the <b>SUB DIAL</b> knob → [DEL]                                       |
| Sets the frequency of the opposite band of the APRS operating band according to the frequency information included in the beacon. | Press the <b>DIAL</b> knob<br>or<br>Press the <b>SUB DIAL</b> knob → [QSY]   |
| Setup menu (page 38)                                                                                                    | Press and hold the <b>FUNC</b> knob.                                         |

# Explanation of the detail screen display in a P (Position: Fixed station) APRS STATION LIST and description of operations

Rotate the **DIAL** knob in the APRS STATION LIST screen to select the "**P**" station and press the **DIAL** knob to display the P (Position) detailed screen. Detailed information known as the PHGR code may be included in the position information.

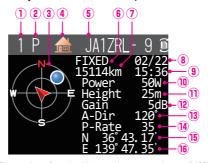

① **Number:** The number of received beacon (up to a maximum of 100).

② Character: The station list characters will be displayed.

③ Compass: The direction of the partner station as seen from your own station will be displayed.

4 Symbol: The symbol of the radio station will be displayed.
 5 Callsign: The received station callsign will be displayed.

6 Partner station information:

The fixed station information (FIXED) will be displayed.

Distance: Distance to the received station will be displayed.

B Date: The date the beacon was received (MM/DD) will be displayed.
 Time: The time the beacon was received (HH:MM) will be displayed.
 Transmission power: The transmission power of the partner station will be displayed.
 Antenna ground height: The antenna ground height of the other station will be displayed.
 Antenna gain: The antenna gain of the partner station will be displayed.
 Antenna direction: The antenna direction of the partner station will be displayed.

(4) **P-Rate:** The probe rate will be displayed.

(B) Latitude: The N (north latitude) or S (south latitude) of the current position will be displayed (DDMM.MM

or DDMMSS).

(B) Longitude: The E (east longitude) or W (west longitude) of the current position will be displayed (DDMM.

MM or DDMMSS).

**COMMENT TEXT:** The comments information will be displayed.

| Scroll the screen                                                                                                    | Rotate the <b>FUNC</b> knob.                                                       |
|----------------------------------------------------------------------------------------------------|------------------------------------------------------------------------------------|
| Select the beacon to display                                                                                                    | Press the <b>FUNC</b> knob to display <b>3</b> , then rotate the <b>FUNC</b> knob. |
| Move to the top of the detail screen display                                                                                      | Press the <b>SUB DIAL</b> knob → [TOP]                                             |
| Move to the top of the COMMENT TEXT                                                                                               | Press the <b>SUB DIAL</b> knob → [TEXT]                                            |
| Send a message to a beacon station                                                                                                | Press the <b>SUB DIAL</b> knob → [REPLY]                                           |
| Display the packet data (raw data)                                                                                                | Press the <b>SUB DIAL</b> knob → [RAW]                                             |
| Manual transmission of a beacon (page 24)                                                                                         | Press the <b>SUB DIAL</b> knob → [BCN-TX]                                          |
| Delete a selected beacon station from the display (page 11)                                                                       | Press the <b>SUB DIAL</b> knob → [DEL]                                             |
| Sets the frequency of the opposite band of the APRS operating band according to the frequency information included in the beacon. | Press the <b>DIAL</b> knob<br>or<br>Press the <b>SUB DIAL</b> knob → [QSY]         |
| Setup menu (page 38)                                                                                                    | Press and hold the <b>FUNC</b> knob.                                               |

# • Explanation of the detail screen display in a P (Position: Moving station) APRS STATION LIST and description of operations

Rotate the **DIAL** knob in the APRS STATION LIST screen to select the "**P**" station and press the **DIAL** knob to display the P (Position) detailed screen. Movement-related information (Speed, Course), if any, will be displayed as follows.

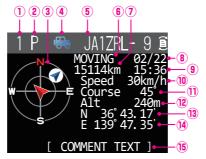

① **Number:** The number of received beacon (up to a maximum of 100).

② Character: The station list characters will be displayed.

③ Compass: The direction of the partner station as seen from your own station will be displayed.

Symbol: The symbol of the radio station will be displayed.
 Callsign: The received station callsign will be displayed.

6 Partner station information:

The fixed station information (MOVING) will be displayed.

① **Distance:** Distance to the received station will be displayed.

B Date: The date the beacon was received (MM/DD) will be displayed.
 Time: The time the beacon was received (HH:MM) will be displayed.
 Speed: The moving speed of the partner station will be displayed.
 Direction: The direction of movement of the partner station will be displayed.

② **Altitude:** The altitude of the partner station will be displayed.

(3) Latitude: The N (north latitude) or S (south latitude) of the current position will be displayed (DDMM.MM or DDMMSS).

(4) Longitude: The E (east longitude) or W (west longitude) of the current position will be displayed (DDMM.MM or

DDMMSS).

(5) **COMMENT TEXT:** The comments information will be displayed.

| Scroll the screen                                                                                                    | Rotate the <b>FUNC</b> knob.                                                         |
|----------------------------------------------------------------------------------------------------|--------------------------------------------------------------------------------------|
| Select the beacon to display                                                                                                    | Press the <b>FUNC</b> knob to display <b>(a)</b> , then rotate the <b>FUNC</b> knob. |
| Move to the top of the detail screen display                                                                                      | Press the <b>SUB DIAL</b> knob → [TOP]                                               |
| Move to the top of the COMMENT TEXT                                                                                               | Press the <b>SUB DIAL</b> knob → [TEXT]                                              |
| Send a message to a beacon station                                                                                                | Press the <b>SUB DIAL</b> knob → [REPLY]                                             |
| Display the packet data (raw data)                                                                                                | Press the <b>SUB DIAL</b> knob $\rightarrow$ [RAW]                                   |
| Manual transmission of a beacon (page 24)                                                                                         | Press the <b>SUB DIAL</b> knob → [BCN-TX]                                            |
| Delete a selected beacon station from the display (page 11)                                                                       | Press the <b>SUB DIAL</b> knob → [DEL]                                               |
| Sets the frequency of the opposite band of the APRS operating band according to the frequency information included in the beacon. | Press the <b>DIAL</b> knob<br>or<br>Press the <b>SUB DIAL</b> knob → [QSY]           |
| Setup menu (page 38)                                                                                                    | Press and hold the <b>FUNC</b> knob.                                                 |

# • Explanation of the detail screen display in a W (weather report: meteorological station) APRS STATION LIST and description of operations

Rotate the **DIAL** knob in the APRS STATION LIST screen to select the "**W**" (Weather report) station and press the **DIAL** knob to display the W or w (Weather report) detailed screen.

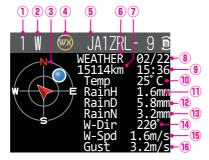

① **Number:** The number of received beacon (up to a maximum of 100).

② Character: The station list characters will be displayed.

③ Compass:
The direction of the partner station as seen from your own station will be displayed.

4 Symbol: The symbol of the radio station will be displayed.
 5 Callsign: The received station callsign will be displayed.

6 Partner station information: The meteorological station (weather) information will be displayed.

① **Distance:** Distance to the received station will be displayed.

Date: The date the beacon was received (MM/DD) will be displayed.
 Time: The time the beacon was received (HH:MM) will be displayed.

Temperature: The temperature information will be displayed.
 Rainfall: Information on the rainfall per hour will be displayed.
 Rainfall: Information on the rainfall per day will be displayed.

(3) **Rainfall:** Information on the rainfall from midnight onwards will be displayed.

Wind direction: Information on the maximum direction will be displayed.
 Wind speed: Wind speed information will be displayed.

® Maximum wind speed: Information on maximum wind speed will be displayed. Atmospheric pressure: Information on the atmospheric pressure will be displayed

**Humidity:** Information on the humidity will be displayed.

**Maximum wind speed:** Information on maximum wind speed will be displayed.

Latitude: The N (north latitude) or S (south latitude) of the current position will be displayed (DDMM.MM or DDMMSS). Longitude: The E (east longitude) or W (west longitude) of the current position will be displayed (DDMM.MM or DDMMSS).

| Scroll the screen                                                                                                    | Rotate the <b>FUNC</b> knob.                                                 |
|----------------------------------------------------------------------------------------------------|------------------------------------------------------------------------------|
| Select the beacon to display                                                                                                    | Press the <b>FUNC</b> knob to display [3], then rotate the <b>FUNC</b> knob. |
| Move to the top of the detail screen display                                                                                      | Press the <b>SUB DIAL</b> knob → [TOP]                                       |
| Move to the top of the COMMENT TEXT                                                                                               | Press the <b>SUB DIAL</b> knob → [TEXT]                                      |
| Send a message to a beacon station                                                                                                | Press the <b>SUB DIAL</b> knob $\rightarrow$ [REPLY]                         |
| Display the packet data (raw data)                                                                                                | Press the <b>SUB DIAL</b> knob → [RAW]                                       |
| Manual transmission of a beacon (page 24)                                                                                         | Press the <b>SUB DIAL</b> knob → [BCN-TX]                                    |
| Delete a selected beacon station from the display (page 11)                                                                       | Press the <b>SUB DIAL</b> knob → [DEL]                                       |
| Sets the frequency of the opposite band of the APRS operating band according to the frequency information included in the beacon. | Press the <b>DIAL</b> knob<br>or<br>Press the <b>SUB DIAL</b> knob → [QSY]   |
| Setup menu (page 38)                                                                                                    | Press and hold the <b>FUNC</b> knob.                                         |

# Explanation of the detail screen display in a O (Object) or I (Item) APRS STATION LIST and description of operations

Rotate the **DIAL** knob in the APRS STATION LIST screen to select the "**O**" (Object) or "**I**" (Item) station and press the **DIAL** knob to display the O (Object) or I (Item) detailed screen.

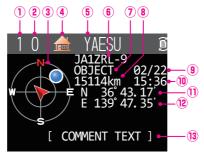

① **Number:** The number of received beacon (up to a maximum of 100).

② Character: The station list characters will be displayed.

③ Compass: The direction of the partner station as seen from your own station will be displayed.

**4 Symbol:** The symbol of the radio station will be displayed.

5 **Station name:** The object name / item name of the received beacon will be displayed.

6 Callsign: The received station callsign will be displayed.

① Partner station information:

The fixed station information (OBJECT) will be displayed.

(8) **Distance:** Distance to the received station will be displayed.

Date: The date the beacon was received (MM/DD) will be displayed.
 Time: The time the beacon was received (HH:MM) will be displayed.

① Latitude: The N (north latitude) or S (south latitude) of the current position will be displayed (DDMM.MM or DDMMSS).

**② Longitude:** The E (east longitude) or W (west longitude) of the current position will be displayed (DDMM.MM or

DDMMSS).

#### **13 COMMENT TEXT:**

The comment's information will be displayed.

| Scroll the screen                                                                                                    | Rotate the <b>FUNC</b> knob.                                                 |
|----------------------------------------------------------------------------------------------------|------------------------------------------------------------------------------|
| Select the beacon to display                                                                                                    | Press the <b>FUNC</b> knob to display [3], then rotate the <b>FUNC</b> knob. |
| Move to the top of the detail screen display                                                                                      | Press the <b>SUB DIAL</b> knob $\rightarrow$ [TOP]                           |
| Move to the top of the COMMENT TEXT                                                                                               | Press the <b>SUB DIAL</b> knob → [TEXT]                                      |
| Send a message to a beacon station                                                                                                | Press the <b>SUB DIAL</b> knob $\rightarrow$ [REPLY]                         |
| Display the packet data (raw data)                                                                                                | Press the <b>SUB DIAL</b> knob $\rightarrow$ [RAW]                           |
| Manual transmission of a beacon (page 24)                                                                                         | Press the <b>SUB DIAL</b> knob $\rightarrow$ [BCN-TX]                        |
| Delete a selected beacon station from the display (page 11)                                                                       | Press the <b>SUB DIAL</b> knob $\rightarrow$ [DEL]                           |
| Sets the frequency of the opposite band of the APRS operating band according to the frequency information included in the beacon. | Press the <b>DIAL</b> knob<br>or<br>Press the <b>SUB DIAL</b> knob → [QSY]   |
| Setup menu (page 38)                                                                                                    | Press and hold the <b>FUNC</b> knob.                                         |

# Explanation of the detail screen display in a S (Status) APRS STATION LIST and description of operations

Rotate the **DIAL** knob in the APRS STATION LIST screen to select the "**S**" (Status) station and press the **DIAL** knob to display the S (Status) detailed screen.

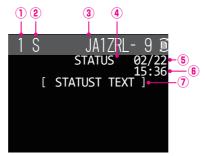

① **Number:** The number of received beacon (up to a maximum of 100).

② Character: The station list characters will be displayed.③ Callsign: The received station callsign will be displayed.

4 Partner station information:

Status information will be displayed.

Date: The date the beacon was received (MM/DD) will be displayed.
 Time: The time the beacon was received (HH:MM) will be displayed.

The comments information will be displayed.

| Scroll the screen                                           | Rotate the <b>FUNC</b> knob.                                                 |
|-------------------------------------------------------------|------------------------------------------------------------------------------|
| Select the beacon to display                                | Press the <b>FUNC</b> knob to display [3], then rotate the <b>FUNC</b> knob. |
| Send a message to a beacon station                          | Press the <b>SUB DIAL</b> knob $\rightarrow$ [REPLY]                         |
| Display the packet data (raw data)                          | Press the <b>SUB DIAL</b> knob $\rightarrow$ [RAW]                           |
| Manual transmission of a beacon (page 24)                   | Press the <b>SUB DIAL</b> knob $\rightarrow$ [BCN-TX]                        |
| Delete a selected beacon station from the display (page 11) | Press the <b>SUB DIAL</b> knob $\rightarrow$ [DEL]                           |
| Setup menu (page 38)                                        | Press and hold the <b>FUNC</b> knob.                                         |

# Explanation of the detail screen display in a G (Raw GPS) APRS STATION LIST and description of operations

Rotate the **DIAL** knob in the APRS STATION LIST screen to select the "**G**" (Raw GPS) station and press the **DIAL** knob to display the G (Raw GPS) detailed screen.

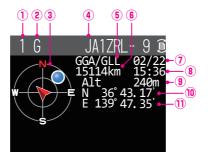

① **Number:** The number of received beacon (up to a maximum of 100).

2 Character: The station list characters will be displayed.

③ Compass: The direction of the partner station as seen from your own station will be displayed.

4 Callsign: The received station callsign will be displayed.

5 Partner station information:

Raw GPS (Raw NMEA data) information will be displayed.

6 **Distance:** Distance to the received station will be displayed.

Date: The date the beacon was received (MM/DD) will be displayed.
 Time: The time the beacon was received (HH:MM) will be displayed.

The altitude of the partner station will be displayed.

W Latitude: The N (north latitude) or S (south latitude) of the current position will be displayed (DDMM.MM or DDMMSS).

① Longitude: The E (east longitude) or W (west longitude) of the current position will be displayed (DDMM.MM or DDMMSS).

| Scroll the screen                                           | Rotate the <b>FUNC</b> knob.                                                 |
|-------------------------------------------------------------|------------------------------------------------------------------------------|
| Select the beacon to display                                | Press the <b>FUNC</b> knob to display [3], then rotate the <b>FUNC</b> knob. |
| Send a message to a beacon station                          | Press the <b>SUB DIAL</b> knob $\rightarrow$ [REPLY]                         |
| Display the packet data (raw data)                          | Press the <b>SUB DIAL</b> knob $\rightarrow$ [RAW]                           |
| Manual transmission of a beacon (page 24)                   | Press the <b>SUB DIAL</b> knob $\rightarrow$ [BCN-TX]                        |
| Delete a selected beacon station from the display (page 11) | Press the <b>SUB DIAL</b> knob $\rightarrow$ [DEL]                           |
| Setup menu (page 38)                                        | Press and hold the <b>FUNC</b> knob.                                         |

# Explanation of the detail screen display in a ? (Other) APRS STATION LIST and description of operations

Rotate the **DIAL** knob in the APRS STATION LIST screen to select the "?" (Other) station and press the **DIAL** knob to display the ? (Other) detailed screen.

This is displayed when a packet that cannot be interpreted as an APRS beacon is received.

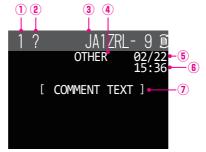

① **Number:** The number of received beacon (up to a maximum of 100)

2 Character: The station list characters will be displayed.3 Callsign: The received station callsign will be displayed.

4 Partner station information:

Other packet information will be displayed.

**5 Date:** The date the beacon was received (MM/DD) will be displayed.
 **6 Time:** The time the beacon was received (HH:MM) will be displayed.

**⑦ COMMENT TEXT:** The comments information will be displayed.

| Scroll the screen                                           | Rotate the <b>FUNC</b> knob.                                                 |
|-------------------------------------------------------------|------------------------------------------------------------------------------|
| Select the beacon to display                                | Press the <b>FUNC</b> knob to display [3], then rotate the <b>FUNC</b> knob. |
| Send a message to a beacon station                          | Press the <b>SUB DIAL</b> knob → [REPLY]                                     |
| Display the packet data (raw data)                          | Press the <b>SUB DIAL</b> knob → [RAW]                                       |
| Manual transmission of a beacon (page 24)                   | Press the <b>SUB DIAL</b> knob $\rightarrow$ [BCN-TX]                        |
| Delete a selected beacon station from the display (page 11) | Press the <b>SUB DIAL</b> knob → [DEL]                                       |
| Setup menu (page 38)                                        | Press and hold the <b>FUNC</b> knob.                                         |

# **APRS** reception pop-up setting

This sets the display time of the pop-up that appears when a APRS beacon and message is received.

- 1 Press and hold the **FUNC** knob  $\rightarrow$  [78 APRS POPUP]  $\rightarrow$  Press the **FUNC** knob.
- 2 Rotate the FUNC knob to select [BEACON], then press the FUNC knob.
- **3** Rotate the **FUNC** knob to select the pop-up time when a beacon is received, then press the **FUNC** knob.

"OFF", "3 sec", "5 sec", "10 sec", "HOLD"

Factory default value: 10 sec

- 4 Rotate the FUNC knob to select [MESSAGE], then press the FUNC knob.
- **5** Rotate the **FUNC** knob to select the pop-up time when a message is received, then press the **FUNC** knob.

"OFF", "3 sec", "5 sec", "10 sec", "HOLD"

Factory default value: 10 sec

- 6 Rotate the FUNC knob to select [MY PACKET], then press the FUNC knob.
- **7** Rotate the **FUNC** knob to select the pop-up ON/OFF of your own station's transmission beacon (relayed signal).

Factory default value: OFF

8 Press the DIAL knob, SUB DIAL knob or PTT to return to the operation screen.

# Display to notify reception of the same beacon or message

When receiving the same beacon or message from the same partner station, the following screen is displayed. The display time is according to the setting in "78 APRS POPUP" of the setup menu in the previous section.

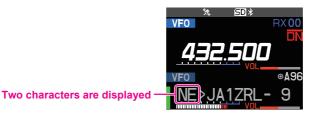

The first two alphabetical characters displayed in front of the callsign of the partner station contain the following meaning.

#### First digit

N = New: New signal

**D** = Duplicate: Received signal

A = ACK: Message ACK signal (page 36)R = Reject: Message REJ signal (page 32)

#### Second digit

**E** = Mic-E: Beacon of a mike encoder station

**P** = Position: Beacon of a fixed station (FIXED) / mobile station (MOVING)

p = Position: Beacon of a fixed station (fixed) / mobile station (moving) (compression type)

**W** = Weather report: Beacon of a meteorological station

**w** = Weather report: Beacon of a meteorological station (compression type)

O = Object: Beacon of an object station

**o** = Object: Beacon of an object station (compression type)

I = Item: Beacon of an item station

i = Item: Beacon of an item station (compression type)

**K** = Killed Object/Item: Deleted object station / item station

**k** = Killed Object/Item: Deleted object station / item station (compression type)

**S** = Status: Beacon of a status station **G** = Raw NMEA: Beacon of a Raw NMEA

? = Other: Beacon that could not be interpreted

# Audio notification of a beacon or message received APRS RINGER function

An audio notification can be set to sound when an APRS beacon arrives from a partner station.

1 Press and hold the **FUNC** knob  $\rightarrow$  [79 APRS RINGER]  $\rightarrow$  Press the **FUNC** knob.

2 Rotate the **FUNC** knob to select the item to be set, and then press the **FUNC** knob.

Please refer to the list of setup menu actions (page 43) for the details of each item.

TX BEACON: OFF / ON
TX MESSAGE: OFF / ON
RX BEACON: OFF / ON
RX MESSAGE: OFF / ON
MY PACKET: OFF / ON
CALL RINGER: OFF / ON

RANGE RINGER: OFF / 1km - 100km

MSG VOICE: OFF / ON

**3** Rotate the **FUNC** knob to select "ON" or "OFF", then press the **FUNC** knob.

**4** Repeat step 2 and 3 to set the remaining items.

**5** Press the **DIAL** knob, **SUB DIAL** knob or **PTT** to return to the operation screen.

# **Displaying RAW packet data**

Display the packet data (raw data) of the partner station from the APRS STATION LIST detail screen.

- 1 Press and hold the SUB DIAL knob.
  - Or press the FUNC knob  $\rightarrow$  [103 STATION LIST]  $\rightarrow$  press the FUNC knob.
  - The APRS STATION LIST screen will be displayed.
- 2 Rotate the FUNC knob to select the beacon, then press the FUNC knob. A detail screen of the APRS STATION LIST will appear in the display.
- 3 Press the SUB DIAL knob.
- **4** Rotate the **SUB DIAL** knob to select the [**RAW**], then press the **SUB DIAL** knob.
  - The RAW packet data will appear in the display.
  - Rotate the **SUB DIAL** knob to scroll the screen display.
- **5** Press the [BACK] key to return to the detail screen.

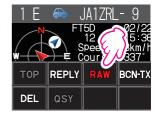

#### Details of RAW packet data display screen

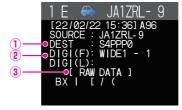

- 1) **Destination information:** View the destination address information of AX.25
- ② Digipeater information: View the relay station (digipeater) information
- **3 RAW TEXT:** View the text of raw data

#### Tips =

- For transmit messages, information on DIGI (First) and DIG (Last) will not be displayed ("-" will be displayed) as the digipeater information is not saved.
- When a 3rd Party Header Beacon (beacon from I-Gate and others) is received, the route information included in the text of the 3rd Party Header Beacon will be displayed instead of the information obtained from the AX.25 packet signal.

# Transmitting APRS® beacons

# Transmitting an APRS beacon manually

1 Press and hold the FUNC knob → [106 BEACON TX] → Press the FUNC knob. The APRS beacon will be transmitted.

On the APRS STATION LIST screen or the APRS STATION LIST details screen, a beacon may be sent manually by pressing the **SUB DIAL** knob  $\rightarrow$  [BCN-TX]  $\rightarrow$  then press the **SUB DIAL** knob.

#### Tip

When using the GPS function in APRS operations, be sure to check that [96 MY POSITION SET] is set to "GPS". A beacon cannot be transmitted if GPS data cannot be captured.

# Transmitting an APRS beacon automatically

An APRS beacon can be sent automatically at a fixed interval.

- 1 Press and hold the **FUNC** knob  $\rightarrow$  [85 BEACON TX SET]  $\rightarrow$  Press the **FUNC** knob.
- 2 Rotate the FUNC knob to select the [AUTO], then press the FUNC knob.
- 3 Rotate the FUNC knob to select the "ON" or "SMART", then press the FUNC knob.
- 4 Rotate the FUNC knob to select the [INTERVAL], then press the FUNC knob.
- **5** Rotate the **FUNC** knob to select the transmission interval can be selected from the following times.
  - 30sec / 1min / 2min / 3min / 5min / 10min / 15min / 20min / 30min / 60min Factory default value: 5 min
- 6 Press the DIAL knob, SUB DIAL knob or PTT to return to the operation screen. The beacon transmission setting on the APRS Station List screen is displayed with the following icon:

No display (OFF): Only when select the [106 BEACON TX],

then press the **DIAL** knob will the APRS beacon of your station be transmitted (with

the default settings).

appears (AUTO): Automatically transmit the APRS beacon

of your own station at a 5-minute interval.

appears (SMART): Transmit automatically with the

SmartBeaconing™ function\*

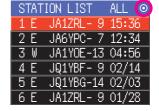

\*(Refer to "Setting the SmartBeaconing™" (Page 25) on the details of the SmartBeaconing™ function.)

#### Tin

- If Setup Menu [100 SmartBeaconing] is set to TYPE1, TYPE2 or TYPE3, the setting of the BEACON INTERVAL will be ignored.
- If the squelch is open when the specified time has passed to transmit a beacon, the beacon transmission is delayed. The beacon will be sent when the squelch is closed.

# Setting the SmartBeaconing™

SmartBeaconing™ is a function that efficiently transmits an APRS beacon including your own station position, speed and direction of travel. The information is based on data from a GPS satellite receiver unit.

This device supports automatic beacon transmission using SmartBeaconing™. Three SmartBeaconing™ settings (TYPE1, TYPE2 and TYPE3) are available.

If different timing settings are needed, the TYPE1 - TYPE3 parameters can also be changed. In order to ensure that beacons can be transmitted in an appropriate manner, adjust the parameters and DIGI PATH settings of the SmartBeaconing $^{\text{TM}}$  function for efficient operation and reduced signal congestion.

- 1 Press and hold the FUNC knob → [100 SmartBeaconing] → Press the FUNC knob.
- 2 Press the FUNC knob, then rotate the FUNC knob to select TYPE.

**OFF**: Turn the SmartBeaconing™ function OFF.

TYPE1 / TYPE2 / TYPE3: Turn the SmartBeaconing™ function ON.

Factory default value:

STATUS: OFF

| STATUS     | TYPE1  | TYPE2  | TYPE3  |
|------------|--------|--------|--------|
| LOW SPEED  | 5      | 5      | 5      |
| HIGH SPEED | 70     | 70     | 70     |
| SLOW RATE  | 30min  | 30min  | 30min  |
| FAST RATE  | 120sec | 120sec | 120sec |
| TURN ANGLE | 28°    | 28°    | 28°    |
| TURN SLOPE | 26     | 26     | 26     |
| TURN TIME  | 30sec  | 30sec  | 30sec  |

3 Press the DIAL knob, SUB DIAL knob or PTT to return to the operation screen.

#### Tip

Set STATUS to TYPE1, TYPE2 or TYPE3; set [96 MY POSITION SET] to "GPS"; and set the "AUTO" in the [85 BEACON TX SET] to "SMART" to activate the SmartBeaconing™ function.

# Registering status text

A maximum of up to 60 characters can be registered for 5 types of status comment. The following characters can be entered.

- 1 Press and hold the FUNC knob → [84 BEACON STATUSTXT] → Press the FUNC knob.
- 2 Press the FUNC knob, then rotate the FUNC knob to select "SELECT" and press the FUNC knob.
- 3 Rotate the FUNC knob to select "TEXT 1" to "TEXT 5".
- 4 Press the [BACK] key.
- **5** Rotate the **FUNC** knob to select "**TX RATE**" and press the **FUNC** knob. Set how frequent a status text is sent with a APRS beacon.

<sup>\*</sup>SmartBeaconing™ is a function provided by HamHUD Nichetronix.

6 Rotate the FUNC knob to select the TX RATE.

Select the rate from 1/1 (every time) to 1/8 (once in 8 times).

When select to 1/2(FREQ) to 1/8(FREQ), the status text is sent once every set number of times and the frequency information is sent each time.

- 7 Press the [BACK] key.
- **8** Rotate the **FUNC** knob to select "TEXT 1" to "TEXT 5", then press the **FUNC** knob.

The screen for selecting the embedded information in the status text will be displayed.

**NONE:** No data will be embedded in the status text.

FREQUENCY: The frequency on the band opposite from the APRS

operating band will be automatically embedded in the status

text.

FREQ & SQL & SHIFT: The band frequency on the band opposite from the APRS

operating band and information such as the tone (squelch), shift, etc. will be automatically embedded in the status text.

**9** Press the **FUNC** knob, then rotate the **FUNC** knob to select [**NONE**], [**FREQUENCY**] or [**FREQ & SQL & SHIFT**], then press the **FUNC** knob.

The screen for editing text will be displayed.

The text contents will be displayed if text was already entered.

**10** Enter the text.

Refer to "Text input screen" (FTM-500DR/DE Operating Manual) on how to enter text.

- 11 Press and hold the FUNC knob.
- **12** Press the **DIAL** knob, **SUB DIAL** knob or **PTT** to return to the operation screen.

When entering status text, a colon symbol (:) will appear in the 21st, 29th and 43rd characters. When entering a long text that exceeds the position of this colon, the text may not be displayed in certain models. Enter a text that is shorter than the colon position as much as possible.

# Selecting a position comment

This selects the position comment (standard message) to be incorporated into your own station beacon.

- 1 Press and hold the FUNC knob → [99 POSITION COMMENT] → Press the FUNC knob.
- **2** Rotate the **FUNC** knob to select the position comment.

Select the position comment from the following list.

Off Duty / En Route / In Service / Returning / Committed / Special / Priority /

Custom 0 - Custom 6 / EMERGENCY!

Factory setting value: Off Duty

**3** Press the **DIAL** knob, **SUB DIAL** knob or **PTT** to return to the operation screen.

#### Caution -

Never select "Emergency!" unless emergency aid is required e.g. accidents and disasters etc. In the event an emergency message is sent out by mistake, select a position comment other than "Emergency!" and send another packet. Do not turn the radio OFF.

# Setting the digipeater route

A digipeater is a station that relays packets such as beacons. The following 8 types of digipeater routes can be selected for use in the device.

| Route              | Number of relay steps | Address                                 | Format               |
|--------------------|-----------------------|-----------------------------------------|----------------------|
| OFF                | 0                     | _                                       | -                    |
| WIDE 1-1           | 1                     | Configured (settings cannot be changed) | New-Paradigm format* |
| WIDE 1-1, WIDE 2-1 | 2                     | Configured (settings cannot be changed) | New-Paradigm format* |
| PATH 1             | Maximum 2             | Any                                     | Any                  |
| PATH 2             | Maximum 2             | Any                                     | Any                  |
| PATH 3             | Maximum 2             | Any                                     | Any                  |
| PATH 4             | Maximum 2             | Any                                     | Any                  |
| FULL 1             | Maximum 8             | Any                                     | Any                  |
| FULL 2             | Maximum 8             | Any                                     | Any                  |

When "WIDE 1-1, WIDE 2-1" is selected, the beacon is initially relayed to the digipeater station at the first location as specified in WIDE 1-1, and then it is relayed to the digipeater at the second location as specified in WIDE 2-1.

As of 2013, digipeater stations used in APRS are recommended to operate in the New-Paradigm format'. As the number of supporting digipeater stations is the largest, the default setting of this radio is therefore set to "WIDE 1-1, WIDE 2-1" when shipped from the factory on the assumption of a digipeater station operating in the New-Paradigm method. It is recommended that you operate the transceiver without changing the setting. When using other relay methods, select either PATH 1 to PATH 4, FULL 1 or FULL 2, and enter the address of the digipeater used for that route.

\* Refer to the following website for details on the New-N Paradigm method. http://aprs.org/fix14439.html (as of 2023).

#### Caution -

When too many relay steps are set, the beacons transmitted from the same station are repeatedly relayed, resulting in signal congestion on the APRS channel. Use the default settings as far as possible.

- 1 Press and hold the **FUNC** knob  $\rightarrow$  [86 **DIGI PATH**]  $\rightarrow$  Press the **FUNC** knob.
- 2 Rotate the **FUNC** knob to select the DIGI PATH.

Select the DIGI PATH from OFF / WIDE1-1 / WIDE1-1, WIDE2-1 / PATH 1 / PATH 2 / PATH 3 / PATH 4 / FULL 1 / FULL 2

WIDE1-1 and WIDE1-1, WIDE2-1 are fixed values.

The relay method etc. can be entered for PATH 1 - PATH 4 / FULL 1 / FULL 2.

3 Press the DIAL knob, SUB DIAL knob or PTT to return to the operation screen.

# Setting the address of the digipeater route

After selecting PATH 1 - PATH 4 / FULL 1 / FULL 2 under [86 DIGI PATH] in the set-up menu, enter the specific address information (callsign and ALIAS).

A maximum of 2 addresses for PATH 1 - PATH 4, and a maximum of 8 addresses for FULL 1 - FULL 2 can be registered.

### **Example: Enter the address information of PATH 1**

- 1 Press and hold the FUNC knob → [87 DIGI PATH 1] → Press the FUNC knob.
  Switch to the address selection screen.
- 2 Rotate the **FUNC** knob to select the [**ADDRESS 1**], then press the **FUNC** knob. The address input screen will be displayed.
- 3 Enter the address.

  Refer to "Text input screen" (FTM-500DR/DE Operating Manual) on how to enter text.
- 4 Press and hold the FUNC knob.
  The entered callsign will be displayed in the setting field under [ADDRESS 1].
- 5 Rotate the FUNC knob to select the [ADDRESS 2], then press the FUNC knob.
- **6** Enter the address.
- 7 Press and hold the FUNC knob.
  The entered callsign will be displayed in the setting field under [ADDRESS 2].
- **8** Press the **DIAL** knob, **SUB DIAL** knob or **PTT** to return to the operation screen.

# APRS® message screen and operating instructions

# **Description of the APRS MESSAGE LIST screen and operations**

Text messages can be sent and received separately from beacons in APRS.

Replies can be sent in response to messages received, and standard messages saved in the memory can also be selected to be sent as replies.

A maximum of up to 100 sent and received messages can be saved in a common list in the memory.

# Checking messages

- 1 Press and hold the FUNC knob → [104 MESSAGE LIST] → Press the FUNC knob.
  The MESSAGE LIST screen will be displayed.
- 2 Rotate the **FUNC** knob to select the message to be displayed.
- 3 Press the FUNC knob.

The selected message will be displayed.

4 Press the [BACK] key.

Returns to the MESSAGE LIST screen.

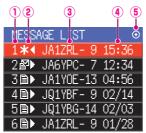

- ① **Number:** The number of the message received or transmitted will be displayed.
- 2 Receive/Transmit:

One of the following icons is displayed during message reception and transmission.

Messages received (unread)

■ Messages received (read)

. ■ Messages transmitted (ACK not received)
4 - 0 ■ Transmission message (transmission not complete)\*

\*(The figure is the remaining transmission count)

- ③ Callsign: The received or transmitted callsign will be displayed.
- (4) Time or date: The message receive or transmit time (HH:MM) or date (MM/DD) will be displayed.
- 5 Beacon auto / manual transmission icon:

If the icon does not appear, beacons are transmitted manually. If the e icon is displayed, beacons are transmitted automatically. If the o icon is displayed, transmissions are transmitted automatically using the SmartBeaconing<sup>TM</sup> function.

| Scroll the screen.                                | Rotate the <b>FUNC</b> knob              |
|---------------------------------------------------|------------------------------------------|
| Move to the top of the list.                      | Press the <b>SUB DIAL</b> knob → [TOP]   |
| Display the screen for editing the reply message. | Press the <b>SUB DIAL</b> knob → [REPLY] |
| The message will be transmitted by force.         | Press the <b>SUB DIAL</b> knob → [SEND]  |

|                                                                            | ·                                                       |
|----------------------------------------------------------------------------|---------------------------------------------------------|
| Move to the STATION LIST screen.                                           | Press the <b>SUB DIAL</b> knob → [STN LIST]             |
| The message will be read out loud. (Required the optional FVS-2.)          | Press the <b>SUB DIAL</b> knob → [VOICE]                |
| Display the message input screen.                                          | Press the <b>SUB DIAL</b> knob $\rightarrow$ [MSG EDIT] |
| Returning a read message to unread status.                                 | Press the <b>SUB DIAL</b> knob → [UNREAD]               |
| The beacon information of the messaging station is searched and displayed. | Press the <b>SUB DIAL</b> knob → [POS]                  |
| Delete the selected message from the list.                                 | Press the <b>SUB DIAL</b> knob $\rightarrow$ [DEL]      |
| Delete the message text and automatically enter the command "?APRSP".      | Press the <b>SUB DIAL</b> knob → [QUERY]                |
| Cancelling a message resend.                                               | Press the <b>SUB DIAL</b> knob→[TxCLR]                  |
| Setup menu (page 38)                                                       | Press and hold the <b>FUNC</b> knob.                    |

# Description of the APRS MESSAGE LIST detail screen and operations

From the APRS MESSAGE LIST screen, Rotate the **FUNC** knob to select the message whose details you want to see and press the **FUNC** knob to display the APRS MESSAGE LIST detail screen. The APRS MESSAGE LIST detail screen shows the details of the messages received and transmitted in the APRS MESSAGE LIST screen.

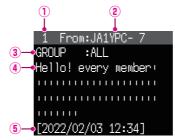

- ① **Number:** The number of the message received or transmitted will be displayed.
- ② Callsign: The received/transmitted callsign will be displayed. Receive details will be displayed if

"From:" is selected and transmit details will be displayed if "To:" is selected.

3 Message type and number:

This displays the message type (MESSAGE, GROUP, BULLETIN, QUERY) and the message number.

- 4 Message: Main text of message.
- 5 Date / Time: Date and time message is received or sent.

| Select the message to display                                     | Press the <b>FUNC</b> knob to display [3], then rotate the <b>FUNC</b> knob. |
|-------------------------------------------------------------------|------------------------------------------------------------------------------|
| Display the packet data (raw data)                                | Press the <b>SUB DIAL</b> knob → [RAW]                                       |
| Display the screen for editing the reply message.                 | Press the <b>SUB DIAL</b> knob → [REPLY]                                     |
| The message will be transmitted by force.                         | Press the <b>SUB DIAL</b> knob → [SEND]                                      |
| TX OUT messages (those with no ACK receipt) will be resent.       | Press the <b>SUB DIAL</b> knob → [ReTX]                                      |
| Move to the STATION LIST screen.                                  | Press the <b>SUB DIAL</b> knob → [STN LIST]                                  |
| The message will be read out loud. (Required the optional FVS-2.) | Press the <b>SUB DIAL</b> knob → [VOICE]                                     |

| Edit the selected message                                                  | Press the <b>SUB DIAL</b> knob → [MSG EDIT]          |
|----------------------------------------------------------------------------|------------------------------------------------------|
| Returning a read message to unread status.                                 | Press the <b>SUB DIAL</b> knob → [UNREAD]            |
| The beacon information of the messaging station is searched and displayed. | Press the <b>SUB DIAL</b> knob → [POS]               |
| Delete the selected message from the list.                                 | Press the SUB DIAL knob $\rightarrow$ [DEL]          |
| Delete the message text and automatically enter the command "?APRSP".      | Press the <b>SUB DIAL</b> knob → [QUERY]             |
| Cancelling a message resend.                                               | Press the <b>SUB DIAL</b> knob $\rightarrow$ [TxCLR] |
| Setup menu (page 38)                                                       | Press and hold the <b>FUNC</b> knob.                 |

# Message edit screen and description of operations

To display the Message Edit screen. Press the SUB DIAL knob  $\rightarrow$  [MSG EDIT] on the APRS MESSAGE detail screen.

The transmitted or received message can be edited and transmitted in the Message Edit screen.

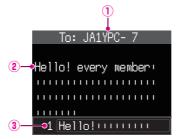

- ① **Callsign:** The callsign of the destination will be displayed.
- @ Message: A maximum of up to 67 characters can be entered in a transmission message.
- ③ Standard Message: Rotate the FUNC knob to select the standard message and press FUNC knob to paste the standard message at the cursor position.

#### Operation

| Display the screen for entering the message text. | Press the <b>SUB DIAL</b> knob $\rightarrow$ [EDIT TEXT] |
|---------------------------------------------------|----------------------------------------------------------|
| Insert a space at the cursor position.            | Press the SUB DIAL knob $\rightarrow$ [INS]              |
| Delete the character to the left of the cursor.   | Press the SUB DIAL knob $\rightarrow$ [ $\blacksquare$ ] |
| Deleting all texts                                | Press the <b>SUB DIAL</b> knob $\rightarrow$ [CLR ALL]   |
| Manually send the message.                        | Press the <b>SUB DIAL</b> knob → [M-TX]                  |
| Enter the callsign of the destination will        | Press the <b>SUB DIAL</b> knob → [EDIT CS]               |

#### Tip

The contents in the edit screen are saved in the editing buffer until the power supply is switched off or when CLR ALL is executed.

# **Receiving messages**

When a message is received, a pop-up screen appears, together with a audio alarm, followed by the screen below.

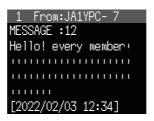

#### Tips :

- A alarm will sound when a message ACK is received and the "AM>(callsign)" will be displayed on the screen.
- A alarm will sound when a message REJ (reject) is received and the "RM>(callsign)" will be displayed
  on the screen.

# Filter setting for messages received

The group filter for receiving messages and bulletin messages from specific groups (ALL, CQ, QST, YAESU etc.) can be set.

- 1 Press and hold the FUNC knob → [94 MESSAGE GROUP] → Press the FUNC knob.
- 2 Rotate the **FUNC** knob to select the group filter, then press the **FUNC** knob.

GROUP 1: ALL\*\*\*\*\*

GROUP 2: CQ\*\*\*\*\*\*

GROUP 3: QST\*\*\*\*\*

GROUP 4: YAESU\*\*\*\*

GROUP 5: ----

GROUP 6: ----

BULLETIN 1: BLN?\*\*\*\*

BULLETIN 2: BLN? BULLETIN 3: BLN?

"GROUP 1: ALL", "GROUP 2: CQ", "GROUP 3: QST", "GROUP 4: YAESU", "GROUP 5 (any)" and "GROUP 6 (any)" can be selected for the group code. For bulletin, "BULLETIN 1" to "BULLETIN 3" can be selected.

**3** Enter the text.

Refer to "Text input screen" (FTM-500DR/DE Operating Manual) on how to enter text. A maximum of up to 9 characters can be entered.

- 4 Press and hold **FUNC** knob.
- **5** Press the **DIAL** knob, **SUB DIAL** knob or **PTT** to return to the operation screen. When a group or bulletin message is received, screens like the following are displayed:

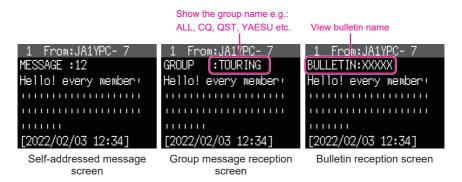

#### Tips =

- The receive audio (beacon or voice etc.) of RX Band when the APRS is operating, in can be muted by setting [77 APRS MUTE] is set to ON in the setup menu.
- The display method and time when an APRS beacon is received can be set by the [78 APRS POPUP] setting in the setup menu.
- If the RX MESSAGE in [79 APRS RINGER] is set to ON in the setup menu, an audio notification will
  be given when a message / group message / bulletin message etc. addressed to your APRS station
  is received. If RX MESSAGE is set to OFF, the message will appear in the display without any audio
  alarm
- Messages that differ only in the SSID that are addressed to your own station callsign can also be received. However, a reply to the acknowledgment receipt will only be sent if all the characters including the SSID are the same.

# Deleting a message from the list

Unwanted messages on the APRS MESSAGE screen can also be deleted.

- 1 Press and hold the FUNC knob → [104 MESSAGE LIST] → Press the FUNC knob. The APRS MESSAGE LIST screen will be displayed.
- **2** Rotate the **FUNC** knob to select the message to delete.
- 3 Press the SUB DIAL knob.
- 4 Rotate the SUB DIAL knob to select [DEL], then press the SUB DIAL knob.

A confirmation message "**DELETE?**" will appear in the display.

5 Rotate the SUB DIAL knob to select [OK], then press the SUB DIAL knob.

The message will be deleted.

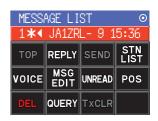

# Transmitting APRS® messages

Text containing a maximum of 67 characters can be sent as an APRS message in this device.

# Creating and sending messages

- 1 Press and hold the FUNC knob → [104 MESSAGE LIST] → Press the FUNC knob.
  The APRS MESSAGE LIST screen will be displayed.
- 2 Press the SUB DIAL knob.
- **3** Rotate the **SUB DIAL** knob to select the [**MSG EDIT**], then press the **SUB DIAL** knob.
  - The display will change to the APRS MESSAGE EDIT screen.
  - If a previous message was created/edited, the created/ edited message will appear.
- 4 Press the SUB DIAL knob.
  - Rotate the SUB DIAL knob to select the [EDIT CS], then press the SUB DIAL knob.
  - · The display will change to the callsign input screen.
- 5 Input the callsign of the destination station.
  - Refer to "Text input screen" (FTM-500DR/DE Operating Manual) on how to enter the callsign.
  - A maximum of 6 digits and SSID can be entered for the callsign. No setting is required if SSID is not necessary.
- 6 Press and hold the FUNC knob.
  Return to the APRS MESSAGE EDIT screen.
- 7 Press the SUB DIAL knob.
- 8 Rotate the SUB DIAL knob to select the [EDIT TEXT], then press the SUB DIAL knob.

The screen for editing text will be displayed.

- **9** Enter the text.
  - Refer to "Text input screen" (FTM-500DR/DE Operating Manual) on how to enter text.
  - · A maximum of up to 67 characters can be entered.
- **10** Press and hold the **FUNC** knob.

Return to the APRS MESSAGE EDIT screen.

- 11 Press the SUB DIAL knob.
- **12** Rotate the **SUB DIAL** knob to select the **[M-TX]**, then press the **SUB DIAL** knob.

The message will be sent and the display will return to the frequency screen.

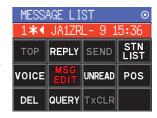

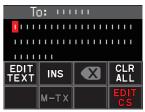

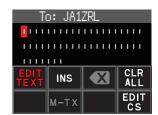

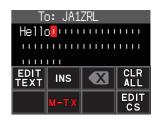

#### diT

The data transmission delay time can be changed using the [81 APRS TX DELAY] setting in the setup menu.

#### • Use fixed text to write a message

A character string registered in advance can be appended to a message text.

Refer to "Registering a standard message" for the registration method.

- **1** Follow Steps 1 6 in "Creating and sending messages" (page 34).
- **2** Press the [P1] key on the microphone (SSM-85D).
- **3** Press the [**UP**] or [**DWN**] key to select a standard message number (1 to 8), then press the same number key on the microphone.
  - · The selected fixed text will be entered.
  - Repeat these steps to continue selecting standard messages.

**Reference** Characters can also be added to or deleted from a selected standard message. Characters can also be added before or after a standard message.

- **4** Press the **FUNC** knob.
- **5** Rotate the **SUB DIAL** knob to select the [**M-TX**], then press the **SUB DIAL** knob. The message will be sent and the display will return to the frequency screen.

#### • Registering a standard message

8 standard messages containing a maximum of 16 characters each can be registered in this device.

- 1 Press and hold the **FUNC** knob  $\rightarrow$  [75 APRS MSG TEXT]  $\rightarrow$  Press the **FUNC** knob.
- 2 Rotate the FUNC knob to select the message number to register and press the FUNC knob.

A screen for editing the fixed text message will be displayed.

**3** Entering a fixed text message.

Refer to "Text input screen" (FTM-500DR/DE Operating Manual) on how to enter a fixed text message.

A maximum of up to 16 characters can be entered.

4 Press and hold the FUNC knob.

The fixed text message will be registered.

**5** Press the **DIAL** knob, **SUB DIAL** knob or **PTT** to return to the operation screen.

## Using the reply function

You can also reply to a station that has sent an APRS message.

- 1 Rotate the FUNC knob to select the partner station.
  Select the partner station to reply to in the APRS MESSAGE LIST screen.
- 2 Press the SUB DIAL knob.
- 3 Rotate the SUB DIAL knob to select the [REPLY], then press the SUB DIAL knob. The display will change to the APRS MESSAGE EDIT screen.
- 4 Press the FUNC knob.
- 5 Rotate the SUB DIAL knob to select the [EDIT TEXT], then press the SUB DIAL knob.

The screen for editing text will be displayed.

- **6** Enter the characters
  - Enter the message according to the procedure in "Creating and sending messages" (page 34) and "Use fixed text to write a message" (page 35).
- 7 Press the SUB DIAL knob.
- **8** Rotate the **SUB DIAL** knob to select the [**M-TX**], then press the **SUB DIAL** knob. The message will be sent and the display will return to the frequency screen.

# Message receipt acknowledgment (ACK)

When a message is sent to a specific partner station, an ACK packet (receipt acknowledgment) will be returned to acknowledge receipt of the message by the partner station. The transmission process ends with an audio alarm to acknowledge receipt when an ACK packet is returned by the partner station. When an ACK packet is not returned by the partner station for one minute, the same message will be resent. The status will change to TX OUT if an ACK packet is not returned by the partner station even after resending the message 5 times. The remaining transmission count of the acknowledgment receipt will appear in the APRS MESSAGE LIST screen as shown below. The remaining transmission count can also be checked by pressing the **DIAL** knob to change to the transmit detail screen.

# Remaining count display example

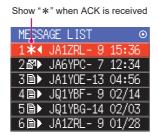

APRS MESSAGE LIST screen (display when an acknowledgment is received)

Show the number of remaining transmissions

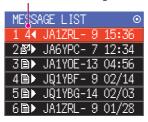

APRS MESSAGE LIST screen (when the number of transmissions remaining is four)

Show " • " during TX OUT

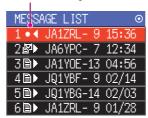

APRS MESSAGE LIST screen (display during TX OUT)

## Tip

A maximum of 100 messages can be displayed in the APRS screen, with the oldest messages being deleted automatically if the number exceeds 100. As a result, when a new message is received, messages that were not resent 5 times may be deleted.

# APRS Setup menu List

| Menu Number / Item<br>(Display item name on the<br>function list screen) | Description                                       | Selectable options<br>(Bold letters: Default)                                                                                                    | Reference page |
|--------------------------------------------------------------------------|---------------------------------------------------|----------------------------------------------------------------------------------------------------|----------------|
| 73 APRS DESTINATION<br>(APRS DEST)                                       | Model code display Non-editable.                  | APY500 (FIX)                                                                                                    | 41             |
| 74 APRS FILTER (APRS FLTR)                                               | Filter function settings.                         | Mic-E: ON / OFF POSITION: ON / OFF WEATHER: ON / OFF OBJECT: ON / OFF ITEM: ON / OFF STATUS: ON / OFF OTHER: ON / OFF RANGE LIMIT: OFF / 1 / 10 / 100 / 1000 / 3000 (mi/km) ALTNET: ON / OFF | 41             |
| 75 APRS MSG TEXT<br>(APRS MSG)                                           | Standard message text input.                      | 1 to 8                                                                                                    | 42             |
| <b>76 APRS MODEM</b> (APRS)                                              | Set APRS function ON/OFF.                         | OFF / ON                                                                                                    | 42             |
| 77 APRS MUTE<br>(APRS DEST)                                              | Set audio mute for APRS band.                     | OFF / ON                                                                                                    | 42             |
| 78 APRS POPUP<br>(APRS POPUP)                                            | Beacons and messages Pop-up display time setting. | BEACON: OFF / 3sec / 5sec / 10sec / HOLD  MESSAGE: OFF / 3sec / 5sec / 10sec / HOLD  MYPACKET: OFF / ON                                                                                      | 42             |
| 79 APRS RINGER<br>(APRS RNGR)                                            | Set bell sound when beacons are received.         | TX BEACON: ON / OFF TX MESSAGE: ON / OFF RX BEACON: ON / OFF RX MESSAGE: ON / OFF MY PACKET: ON / OFF CALL RINGER: ON / OFF RANGE RINGER: OFF / 1 / 5 / 100 (km / mi) MSG VOICE: ON / OFF    | 43             |
| 80 APRS RINGER (CS)<br>(APRS RNGCS)                                      | Call sign setting for CALL RINGER.                | 1 - 8 stations                                                                                                    | 44             |
| 81 APRS TX DELAY<br>(APRS TXDLY)                                         | Data transmit delay time setting.                 | 100ms / 150ms / 200ms / <b>250ms</b> / 300ms / 400ms / 500ms / 750ms / 1000ms                                                                                                    | 44             |
| 82 APRS UNITS<br>(APRS UNITS)                                            | APRS display unit settings.                       | POSITION: dd°mm.mm' / dd°mm/ss"  DISTANCE: km / mile  SPEED: km/h / mph / knot  ALTITUDE: m / ft  BARO: hPa / mb / mmHg / inHg  TEMP: °C / °F  RAIN: mm / inch  WIND: m/s / mph / knot       | 44             |

| Menu Number / Item<br>(Display item name on the<br>function list screen) | Description                                         | Selectable options<br>(Bold letters: Default)                                                                                                    | Reference page |
|--------------------------------------------------------------------------|-----------------------------------------------------|----------------------------------------------------------------------------------------------------|----------------|
| 83 BEACON INFO<br>(BCN INFO)                                             | Transmit beacon information settings.               | AMBIGUITY: OFF / 1 digit / 2 digits / 3 digits / 4 digits  SPEED/COURSE: ON / OFF ALTITUDE: ON / OFF                                                                                                    | 45             |
| 84 BEACON<br>STATUSTXT<br>(BEACON TXT)                                   | Status text input settings.                         | SELECT: <b>OFF</b> / TEXT 1 - 5<br>TX RATE: <b>1/1</b> - 1/8 / 1/2 (FREQ)<br>- 1/8 (FREQ)<br>TEXT 1 - 5: <b>NONE</b> /<br>FREQUENCY /<br>FREQ & SQL &<br>SHIFT                                                                                                    | 45             |
| 85 BEACON TX SET<br>(BEACON SET)                                         | Beacon automatic transmit / Manual transmit switch. | AUTO: OFF / ON / (SmartBeaconing™)* INTERVAL: 30sec - 5min - 60min PROPORTIONAL: ON / OFF DECAY: ON / OFF LOW SPEED: 1 - 3 - 99 (km / mph / knot) RATE LIMIT: 5sec - 30sec - 180sec * The option in the parentheses is available when the "100 SmartBeaconing" is TYPE1, TYPE 2 or TYPE 3, and the "96 MY POSITION SET" is GPS. |                |
| 86 DIGI PATH<br>(DIGI PATH)                                              | Digital repeater route setting.                     | OFF/WIDE1-1/ <b>WIDE1-1,WIDE2-1</b><br>/PATH1/PATH2/PATH3/PATH4<br>/FULL1/FULL2                                                                                                    | 47             |
| 87 DIGI PATH 1<br>(DIGI PATH1)<br>88 DIGI PATH 2                         | Digital repeater route address setting.             | ADDRESS 1: -<br>ADDRESS 2: -                                                                                                    | 47             |
| (DIGI PATH 2<br>(DIGI PATH2)<br>89 DIGI PATH 3                           |                                                     |                                                                                                    | 48             |
| (DIGI PATH3) 90 DIGI PATH 4                                              |                                                     |                                                                                                    | 48             |
| (DIGI PATH4)  91 DIGI PATH FULL 1  (DIGI FULL1)                          | Digital repeater route address setting.             | ADDRESS 1: - to ADDRESS 8: -                                                                                                    | 48             |
| 92 DIGI PATH FULL 2<br>(DIGI FULL2)                                      |                                                     |                                                                                                    | 48             |
| 93 CALLSIGN (APRS)<br>(CALL(APRS))                                       | My call sign setting.                               | *****                                                                                                    | 49             |
| 94 MESSAGE GROUP<br>(MSG GROUP)                                          | Group filter setting for received messages.         | GROUP 1: ALL****** GROUP 2: CQ******* GROUP 3: QST****** GROUP 4: YAESU**** GROUP 5: GROUP 6: BULLETIN 1: BLN?**** BULLETIN 2: BLN? BULLETIN 3: BLN?                                                                                                    | 49             |
| 95 MESSAGE REPLY<br>(MSG REPLY)                                          | Set automatic response to received messages.        |                                                                                                    | 50             |

| Menu Number / Item<br>(Display item name on the<br>function list screen) | Description                                         | Selectable options<br>(Bold letters: Default)                                                                                                    | Reference page |
|--------------------------------------------------------------------------|-----------------------------------------------------|----------------------------------------------------------------------------------------------------|----------------|
| 96 MY POSITION SET<br>(MY POS SET)                                       | My position setting.                                | GPS / MANUAL                                                                                                    | 50             |
| 97 MY POSITION<br>(MY POSTION)                                           | My position manual setting.                         | LATITUDE: N 0°00. 00' (' 00")<br>LONGITUDE: E 0°00. 00' (' 00")                                                                                                    | 50             |
| 98 MY SYMBOL<br>(MY SYMBOL)                                              | My symbol setting.                                  | ICON 1: [/>] Car<br>ICON 2: [/R] REC.Vehicle<br>ICON 3: [/-] House QTH (VHF)<br>USER: [YY] Yaesu Radios                                                                                                    | 50             |
| 99 POSITION COMMENT<br>(POS COMENT)                                      | Set position comment.                               | Off Duty / En Route / In Service /<br>Returning / Committed / Special /<br>Priority / Custom 0 to Custom 6 /<br>EMERGENCY!                                                                                                   | 51             |
| 100 SmartBeaconing<br>(SmartBCN)                                         | Smart beaconing settings.                           | STATUS: <b>OFF</b> / TYPE1 / TYPE2 / TYPE3  * For details on the following setting items for each type, refer to the APRS Instruction Manual. LOW SPEED, HIGH SPEED, SLOW RATE, FAST RATE, TURN ANGLE, TURN SLOPE, TURN TIME | 51             |
| 101 SORT FILTER<br>(SORT FLTR)                                           | Sort function / Filter function settings.           | SORT: TIME / CALLSIGN / DISTANCE FILTER: ALL / MOBILE / FREQUENCY / OBJECT / ITEM / DIGIPEATER / VOIP / WEATHER / YAESU / OTHER PACKET / CALL RINGER / RANGE RINGER / 1200 bps / 9600 bps                                    | 52             |
| 102 VOICE ALERT<br>(VOICE ALT)                                           | Voice alert function settings.                      | VOICE ALERT: NORMAL /<br>TONE SQL<br>DCS / RX-TSQL /<br>RX-DCS<br>TONE SQL: 67.0Hz - 100.0Hz -<br>254.1Hz<br>DCS: 023 - 754                                                                                                  | 54             |
| 103 STATION LIST<br>(STN LIST)                                           | Displays the APRS Station list screen.              | -                                                                                                    | 8              |
| 104 MESSAGE LIST<br>(MSG LIST)                                           | Displays the APRS Message list screen.              | -                                                                                                    | 29             |
| 105 BEACON TX<br>SELECT<br>(BEACON SEL)                                  | Beacon automatic transmit / Manual transmit switch. | MANUAL / AUTO / (SmartBeaconing)* *The option in the parentheses is available when the "100 SmartBeaconing" is TYPE1, TYPE 2 or TYPE 3, and the "96 MY POSITION SET" is GPS.                                                 | 55             |
| 106 BEACON TX<br>(BEACON TX)                                             | Manual beacon transmission (one time)               | -                                                                                                    | 24             |

# **APRS Setup menu function list**

## • 73 APRS DESTINATION

Model Code Display Setting Item: [APY500] Default: [APY500]

**Explanation:** Displays the model code. This setting cannot be changed.

#### • 74 APRS FILTER

Filter function setting

Setting Item: Mic-E / POSITION / WEATHER / OBJECT / ITEM / STATUS / OTHER /

RANGE LIMIT / ALTNET

Default: Mic-E: ON

POSITION: ON WEATHER: ON OBJECT: ON ITEM: ON STATUS: ON OTHER: OFF RANGE LIMIT: OFF

TOANGE EIMIT. OF T

ALTNET: OFF

**Explanation:** For setting FILTER for obtaining various beacon types.

ON: Obtains beacons

OFF: Does not obtain beacons

Mic-E: Displays the obtained MIC-Encoder beacons
POSITION: Displays the obtained Position of beacons
WEATHER: Displays the obtained Weather beacons
OBJECT: Displays the obtained Object of beacons
ITEM: Displays the obtained item of beacons
STATUS: Displays the obtained Status of beacons

OTHER: Displays the obtained packets other than those used in APRS. RANGE LIMIT: Displays beacons from stations within the setting distance.

ALTNET: Displays the obtained packets specified by Destination Address in

Alternate Nets.

#### 75 APRS MSG TEXT

Entering fixed text characters.

**Explanation:** 8 types of up to 16 character fixed text can be created, and copied to

messages on the message edit screen.

#### • 76 APRS MODEM

APRS modem ON/OFF setting.

Setting Item: OFF / ON

**Default:** OFF **Explanation:** 

OFF: Turn APRS function [OFF].
ON: Turn APRS function [ON].

## • 77 APRS MUTE

AF mute ON / OFF setting for APRS reception band when APRS function is on.

Setting Item: ON / OFF

**Default: OFF** 

Explanation: When the APRS function is on, all received sounds in the band set as the

APRS receive band is muted.

#### • 78 APRS POPUP

APRS reception pop-up setting

Setting item: BEACON: OFF / 3 sec / 5 sec / 10 sec / HOLD

MESSAGE: OFF / 3 sec / 5 sec / 10 sec / HOLD

MY PACKET: OFF / ON

Default: BEACON: 10 sec

MESSAGE: 10 sec MY PACKET: OFF

#### **Explanation:**

When an APRS BEACON is received, the content is shown in a POPUP.

BEACON: Setting for the time a POPUP is displayed when a beacon is received.

MESSAGE: Setting for the time a POPUP is displayed when a new message is received.

MY PACKET: Setting for the time a POPUP is displayed when a self transmitted beacon (relay

wave) is received.

#### • 79 APRS RINGER

Setting the bell sound when a message or beacon is transmitted/received.

Setting item: TX BEACON: ON / OFF

TX MESSAGE: ON / OFF
RX BEACON: ON / OFF
RX MESSAGE: ON / OFF
MY PACKET: ON / OFF
CALL RINGER: ON / OFF

RANGE RINGER: 1mi - 100mi (1km - 100km) / OFF

MSG VOICE: ON / OFF

Default: TX BEACON: ON

TX MESSAGE: ON RX BEACON: ON RX MESSAGE: ON MY PACKET: ON CALL RINGER: OFF RANGE RINGER: OFF MSG VOICE: OFF

## **Explanation:**

Set the bell sound for transmit/receive of APRS beacons and messages and the conditions for when it rings.

• TX BEACON: This sets the bell ring when your own station is sending a beacon.

When set to ON, a bell will ring prior to the transmission.

• TX MESSAGE: This sets the bell ring when your own station is sending

a message. When set to ON, a bell will ring prior to the

transmission.

• RX BEACON: This sets the bell ring when a beacon is received from another

station. When set to ON, a bell will ring when a beacon is received.

• RX MESSAGE: This sets the bell ring when a message is received from another

station. When set to ON, a bell will ring when a message is received.

• MY PACKET: This sets the bell ring when your own station transmit beacon

(relayed signal) is received.

CALL RINGER: A bell will ring when a beacon from a station whose callsign is set

using [80 APRS RINGER (CS)] in the set-up menu is received.

• RANGE RINGER: A special bell will ring when a beacon located close to your own

station is received. When distance is selected, a special bell will ring when a beacon from a station closer than the distance set is received. When OFF is selected, the distance will not be

determined.

MSG VOICE: Read out the message content. When set to ON, the message

contents (callsign and main text) are read out when a message

is received (the optional voice guide unit FVS-2 is required).

#### • 80 APRS RINGER (CS)

# Callsign setting for CALL RINGER

## **Setting Items:**

\*\*\*\*\*\*NN

\*: Callsign (a maximum of 6 characters)

NN: SSID (a number between one and 15 or nil)

## **Explanation:**

Turn "CALL RINGER" under [79 APRS RINGER] in the set-up menu to ON to set the callsign of the station which will ring the special bell. A maximum of up to 8 callsigns can be set.

#### • 81 APRS TX DELAY

Set the data sending delay time.

**Setting item:** 100 ms / 150 ms / 200 ms / 250 ms / 300 ms / 400 ms / 500 ms / 750 ms / 1000ms

Default: 250 ms Explanation:

The preamble (data transmission delay time), shown right, for when transmitting APRS data can be set.

APRS beacon transmission content

Start Transmission End Transmission

Preamble APRS Data

(data transmission delay time)

(Default: 250ms)

Hours

#### 82 APRS UNITS

Unit setting for APRS display.

Setting item: POSITION: dd°MM.MM' / dd°MM'SS"

DISTANCE: km / mile SPEED: km/h / mph / knot

ALTITUDE: m/ft

BARO: hPa / mb / mmHg / inHg

TEMP: °C / °F
RAIN: mm / inch
WIND: m/s / mph / knot

**Default:** Depends on the transceiver version.

## **Explanation:**

Set the measurement unit for Latitude/Longitude (POSITION), DISTANCE, SPEED, ALTITUDE, Barometric pressure (BARO), Temperature (TEMP), Precipitation (RAIN), and Wind Speed (WIND).

POSITION: Unit display of minute of Longitude/Latitude (dd°mm'ss" can be changed.

mm' is displayed in 1/100 minute and ss" in seconds.

DISTANCE: Unit can be set to [km] or [mile].

SPEED: Unit can be set to [km/h], [mile/h] or [knot].

ALTITUDE: Unit can be set to [m] or [feet].

BARO: Unit can be set to [hPa], [mb], [mmHg], [hPa] or [inHg].

TEMP: Unit can be set to [°C] or [°F].

RAIN: Unit can be set to [mm] or [inch].

WIND: Unit can be set to [m/s], [mile/h] or [knot].

#### 83 BEACON INFO

Setting the transmit beacon information.

Setting item: AMBIGUITY: OFF / 1 digit / 2 digits / 3 digits / 4 digits

SPEED/COURSE: ON / OFF ALTITUDE: ON / OFF

Default: AMBIGUITY: OFF

SPEED/COURSE: ON ALTITUDE: ON

**Explanation:** 

AMBIGUITY: This function is for masking lower denominations of the station

position (longitude, latitude) to ambiguate the station position. Setting this function to [OFF] disables ambiguation and transmits

the precise station position information.

| OFF        | 1 digit   | 2 digits  | 3 digits   | 4 digits  |
|------------|-----------|-----------|------------|-----------|
| 35°38.17'  | 35°38.1□  | 35°38.□□  | 35°3 □.□□  | 35°□□.□□  |
| 139°42.33' | 139°42.3□ | 139°42.□□ | 139°4 □.□□ | 139°□□.□□ |

SPEED/COURSE: If function is set to [ON], speed and directional information is

transmitted. If this function is set to [OFF], speed and directional

information is not be transmitted.

ALTITUDE: If this function is set to [ON], altitude information is transmitted.

If this function is set to [OFF], altitude information is not transmitted.

#### 84 BEACON STATUSTXT

Entering status text.

Setting Item: SELECT: OFF / TEXT 1 to TEXT 5

TX RATE: 1/1 to 1/8 / 1/2(FREQ) to 1/8(FREQ)

TEXT 1: (Not entered)
TEXT 2: (Not entered)
TEXT 3: (Not entered)
TEXT 4: (Not entered)
TEXT 5: (Not entered)

\* Up to 60 characters can be entered for status text into TEXT 1 to TEXT 5.

Default: SELECT: OFF TX RATE: 1/1

**Explanation:** 

SELECT: Select the status text to send when transmitting a beacon.

Selecting OFF transmits the beacon without a status text.

TX RATE: Set how frequent a status text is sent with a APRS beacon. Select from 1/1: every time, 1/2: 2 once every 2 transmissions, to up to 1/8: once every 8 transmissions, a status text is sent with a beacon. When set to 1/2(FREQ) to 1/8(FREQ), the status text is sent once every set number of times and the frequency information is sent each time.

#### • 85 BEACON TX SET

Beacon transmission setting.

Setting Item: AUTO: OFF / ON / SMART

INTERVAL: 30sec - 60min PROPORTIONAL: OFF / ON DECAY: OFF / ON LOW SPEED: 1 - 99

RATE LIMIT: 5sec - 180sec

**Default:** AUTO: OFF

INTERVAL: 5min
PROPORTIONAL: ON
DECAY: ON
LOW SPEED: 5
RATE LIMIT: 30sec

**Explanation:** 

Set the method the APRS BEACON is automatically transmitted.

AUTO: OFF: The station beacon will not be sent automatically.

ON: The station beacon will be sent automatically at a transmission interval set using "INTERVAL". However, when "DECAY" is set to ON, the transmission interval will be gradually increased to a maximum of 30 minutes when

the station is not moving (stationary).

SMART: Perform automatic transmission using the SmartBeacon-

ing<sup>™</sup> function. This setting can be selected only when the status setting of [100 SmartBeaconing] in the setup menu is set to TYPE 1 - TYPE 3, and [96 MY POSITION SET] is

set to GPS.

INTERVAL: Setting the time interval for automatically sending an APRS

beacon. If [100 SmartBeaconing] is set to TYPE 1 - TYPE

3 the setting for INTERVAL is ignored.

PROPORTIONAL: OFF: The transmission will be in accordance with the address

selected under [86 DIGI PATH] in the set-up menu.

ON: The digipeater address set in [86 DIGI PATH] on the

setup menu is automatically changed (thinning out) when sending. When this function is set to ON, packet update will be carried out in detail for close distances while relay steps are spread out to reduce frequency congestion for

long distances.

The settings will become void when [86 DIGI PATH] is set

to OFF, FULL 1 and FULL 2.

DECAY: OFF: The APRS beacon transmission time interval is not

extended.

ON: When DECAY is set to ON and your station enters into the

stop mode, the APRS beacon transmission time interval will gradually be extended (to a maximum of 30 minutes).

LOW SPEED: Set the cut-off value for determining when the station has

stopped and "DECAY" is set to ON. When the speed is lower than the value set, the station will be deemed to have

stopped.

RATE LIMIT: Set the timer limiting automatic transmissions from the last

beacon transmission to a certain period of time.

This prevents the beacon from being sent out twice continuously within a short period of time when "DECAY" is set to ON in the stationary state, and movement is detected immediately after the beacon is automatically transmitted. The beacon will not be automatically transmitted within this period of time. Only when the set time has passed will the

beacon be automatically sent out again.

#### • 86 DIGI PATH

Setting the digipeater route.

Setting item: OFF / WIDE1-1 / WIDE1-1, WIDE2-1 / PATH 1 / PATH 2 / PATH 3 / PATH 4

/FULL 1/FULL 2

**Default:** WIDE1-1 **Explanation:** 

A station that relays packets, such as beacons, is called a digipeater. Select a CALLSIGN or ALIAS of the digipeater you would like to use.

In this transceiver, [WIDE1-1] (setting for 1 relay station) and [WIDE1-1,WIDE2-1] (setting for 2 relay stations) is the default.

In [WIDE1-1,WIDE2-1], a transmission is relayed to the first digipeater station specified as WIDE1-1, then to the second digipeater station specified as WIDE2-1.

In the USA, digipeater stations used by APRS are customarily operated using \*New-Paradigm.

The initial values set to this transceiver are premised for digipeater stations operating with New- Paradigm, because most digipeater stations support this method.

In order to use other relay methods, select one of PATH 1 to PATH 4, FULL 1 or FULL 2, and enter the CALLSIGN or ALIAS.

#### • 87 DIGI PATH 1

Setting the digipeater route addresses.

Setting item: ADDRESS 1
ADDRESS 2

Default: ---- --

Explanation: Enter specific address information (callsign and alias) when "PATH 1" is

selected in [86 DIGI PATH] in the setup menu.

A maximum of up to 2 addresses can be specified.

<sup>\*</sup> For information on the New-Paradigm method, refer to the following website for details. http://aprs.org/fix14439.html

#### • 88 DIGI PATH 2

Setting the digipeater route addresses.

Setting item: ADDRESS 1 ADDRESS 2

Default: ----

Explanation: Enter specific address information (callsign and alias) when "PATH 2" is

selected in [86 DIGI PATH] in the setup menu.

A maximum of up to 2 addresses can be specified.

• 89 DIGI PATH 3

Setting the digipeater route addresses.

Setting item: ADDRESS 1 ADDRESS 2

Default: ---- --

Explanation: Enter specific address information (callsign and alias) when "PATH 3 is

selected in [86 DIGI PATH] in the setup menu.

A maximum of up to 2 addresses can be specified.

#### • 90 DIGI PATH 4

Setting the digipeater route addresses.

Setting item: ADDRESS 1 ADDRESS 2

Default: ---- --

Explanation: Enter specific address information (callsign and alias) when "PATH 4" is

selected in [86 DIGI PATH] in the setup menu.

A maximum of up to 2 addresses can be specified.

#### • 91 DIGI PATH FULL 1

Setting the digipeater route addresses.
Setting item: ADDRESS 1 to ADDRESS 8

Default: ---- --

Explanation: Enter specific address information (callsign and alias) when "FULL 1" is

selected in [86 DIGI PATH] in the setup menu.

A maximum of up to 8 addresses can be specified.

#### • 92 DIGI PATH FULL 2

Setting the digipeater route addresses.

Setting item: ADDRESS 1 to ADDRESS 8

Default: -----

Explanation: Enter specific address information (callsign and alias) when "FULL 2" is

selected in [86 DIGI PATH] in the setup menu.

A maximum of up to 8 addresses can be specified.

## • 93 CALLSIGN (APRS)

Specify the CALLSIGN of your station.

## **Explanation:**

Register the station CALLSIGN which is needed for APRS communication. APRS data cannot be transmitted if a CALLSIGN for the station is not entered. Be sure to register a CALLSIGN.

When a CALLSIGN is registered to the station, it is displayed on the LCD when the transceiver power is turned ON.

Register a CALLSIGN as shown below:

```
*****-NN
```

\*: CALLSIGN (Up to 6 characters)

NN: Number (a number between 1 to 15, or no SSID.)

Entering [-9] after the CALLSIGN is recommended in standard mobile use.

## • 94 MESSAGE GROUP

Group filter setting for APRS MSG GROUP received messages.

Setting Items: A filter can be set for receiving messages with a specified group code

(ALL or CQ).

**GROUP 1** 

**GROUP 2** 

**GROUP 3** 

GROUP 4

GROUP 5

**GROUP 6** 

GROUP 6

**BULLETIN 1** 

**BULLETIN 2 BULLETIN 3** 

**Default:** GROUP 1: ALL\*\*\*\*\*

GROUP 2: CQ\*\*\*\*\*

GROUP 3: QST\*\*\*\*\*

GROUP 4: YAESU\*\*\*

GROUP 5: ----

GROUP 6: -----

BULLETIN 1: BLN?\*\*\*\*

**BULLETIN 2: BLN?** 

**BULLETIN 3: BLN?** 

Explanation: A filter can be set to receive messages with a specified group code (ALL

or CQ)

(ALL, CQ, QST, and YAESU are selected in default settings).

"\*": Acts as a wild card matching any character received.

#### 95 MESSAGE REPLY

Setting Item: REPLY

CALLSIGN REPLAY TEXT

NEI LAI TEAT

**Default:** REPLY: OFF

CALLSIGN: \*\*\*\*\*\*\*\*

REPLAY TEXT: -

# **Explanation:**

CALLSIGN:

A reply message set up beforehand can be automatically sent out upon receiving a message. Enter "CALLSIGN" to automatically reply to a specific station.

REPLY: OFF: A reply message is returned automatically when a message is

received.

ON: A reply message is not returned when a message is received. Set only when replying only to a station with a specific APRS callsign.

REPLAY TEXT: Enter the automatic reply message.

#### • 96 MY POSITION SET

Setting the station position.
Setting Item: GPS / MANUAL

**Default:** GPS **Explanation:** 

Set whether position information for your station is obtained via GPS, or manually entered.

GPS: Acquire the station position automatically via GPS.

MANUAL: Manually set the station position.

#### • 97 MY POSITION

Setting the latitude and longitude of your station.

Setting Item: LATITUDE

LONGITUDE

Default: GPS Explanation:

Enter the station latitude and longitude when "MANUAL" is selected in [96 MY POSITION

SET] of the Setup Menu.

#### • 98 MY SYMBOL

Set the Station Symbol Setting Item: Symbol

Default: ICON 1: (->) Car

ICON 2: [/R] REC. Vechicle
ICON 3: [/-] House QTH (VHF)

ICON 4: Type [YY] Yaesu Radios

**Explanation:** Set the symbol for the station to transmit.

#### 99 POSITION COMMENT

Set up the position comment function.

Setting Item: Off Duty / En Route / In Service / Returning / Committed / Special / Priority/

Custom 0 / Custom 1 / Custom 2 / Custom 3 / Custom 4 / Custom 5 /

Custom 6 / Emergency!

**Default:** Off Duty

Explanation: Select the position comment (standard message) incorporate into the

station beacons.

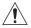

Unless there is a serious emergency, such as an accident or natural disaster, do not select [EMERGENCY!].

## 100 SmartBeaconing

Settings for SmartBeaconing™

Setting Item: STATUS: OFF / TYPE1 / TYPE2 / TYPE3

LOW SPEED: 2 to 30 HIGH SPEED: 3 to 90

SLOW RATE: 1min to 100min FAST RATE: 10sec to 180sec

TURN ANGLE: 5° to 90° TURN SLOPE: 1 to 255

TURN TIME: 5sec to 180sec

Default: STATUS: OFF

| STATUS     | TYPE1  | TYPE2  | TYPE3  |
|------------|--------|--------|--------|
| LOW SPEED  | 5      | 5      | 5      |
| HIGH SPEED | 70     | 70     | 70     |
| SLOW RATE  | 30min  | 30min  | 30min  |
| FAST RATE  | 120sec | 120sec | 120sec |
| TURN ANGLE | 28°    | 28°    | 28°    |
| TURN SLOPE | 26     | 26     | 26     |
| TURN TIME  | 30sec  | 30sec  | 30sec  |

## **Explanation:**

SmartBeaconing™ is a function that efficiently transmits an APRS beacon including the station position, speed and direction of travel. The information is based on data from a GPS satellite receiver unit.

Set STATUS to TYPE1, TYPE2 or TYPE3; set [96 MY POSITION SET] to "GPS"; and set "AUTO" [85 BEACON TX SET] to "SMART" to activate the SmartBeaconing™ function.

STATUS: SmartBeaconing™ only operates when STATUS is set to TYPE1, TYPE2,

or TYPE3.

Set STATUS to OFF to deactivate SmartBeacon<sup>™</sup>. The transceiver's SmartBeaconing<sup>™</sup> feature has three identical default settings (TYPE 1 through TYPE 3) that can be change and saved to suit the situation.

LOW SPEED: If speed is lower than setting, BEACONs are transmitted in time intervals

set in [SLOW RATE].

The units for speed can be set in Setup Menu option [82 APRS UNITS].

HIGH SPEED: If speed is higher than setting, BEACONs are transmitted in time intervals

set in [FAST RATE].

The units for speed can be set in Setup Menu option [82 APRS UNITS].

SLOW RATE: BEACON transmission time interval when speed decreases below the

[LOW SPEED] setting.

FAST RATE: BEACON transmission time interval when speed increases above the

[HIGH SPEED] setting.

TURN ANGLE: Set the minimal value of changes in angle when the direction of movement

changes.

TURN SLOPE: Set the coefficient for automatically altering the angle that judges changes

in the direction of movement according to speed.

The higher the coefficient value setting, the greater the judgment angle is

when moving at slow speeds.

1 to 255 (X10)°/SPEED

(If the real number for units of rotating tilt is set to 1/10, this is the same as

the unit setting used in HamHUD Nichetronix, LLC series transceivers.)

TURN TIME: Set the time limit until the next BEACON can be transmitted, after a

BEACON is transmitted upon detection of a change in time (Variable Rate

Beaconing) or direction (Corner Pegging).

#### Caution -

If SmartBeaconing $^{\text{TM}}$  is to be operated at different timings, the parameters of settings TYPE1 to TYPE3 can be changed.

When changing parameters, be sure to adjust parameters of SmartBeaconing<sup>™</sup> and DIGI PATH settings for appropriate beacon transmission intervals to avoid communications channel congestion.

#### • 101 SORT FILTER

Sort function / filter function setting.

Setting Item: SORT: TIME / CALLSIGN / DISTANCE

FILTER: ALL / MOBILE / FREQUENCY / OBJECT/ITEM / DIGIPEATER /

VoIP / WEATHER / YAESU / OTHER PACKET / CALL RINGER /

RANGE RINGER / 1200bps / 9600bps

**Default:** SORT: TIME

FILTER: ALL

# **Explanation:**

This sets the sorting condition for the display order of the station list and selects the type of beacon to be displayed in the station list.

SORT: Select the sort condition for the display order of the station list.

TIME: Sort the station list starting from the latest one received. CALLSIGN: Sort the station list in ascending order of the callsign.

DISTANCE: Sort the station list starting from the one closest to your own

station.

FILTER: Select the type of beacon to be displayed in the station list.

ALL: All the received beacons will be displayed.

MOBILE: Only the mobile stations will be displayed.

FREQUENCY: Only station with frequency information will be displayed.

OBJECT/ITEM: Only object stations and item stations will be displayed.

DIGIPEATER: Only digipeater stations will be displayed.

VoIP: Only VOIP station such as WIRES will be displayed.

WEATHER: Only meteorological stations will be displayed.

YAESU: Only stations which are using Yaesu wireless transceivers

will be displayed.

OTHER PACKET: Only RAW NMEA data stations, status stations and non-

APRS packet information that cannot be analyzed are displayed. Set "OTHER" to ON under [74 APRS FILTER] in the set-up menu to display non-APRS packets that cannot

be analyzed.

CALL RINGER: Only information of callsign ringer stations set under [80]

**APRS RINGER (CS)**] in the set-up menu will be displayed.

RANGE RINGER: Only information of stations deemed as nearby stations

according to "RANGE RINGER" settings that are set under [79 APRS RINGER] in the set-up menu will be displayed.

1200 bps: Only stations received using 1200 bps packets will be

displayed.

9600 bps: Only stations received using 9600 bps packets will be

displayed.

#### Tins

 Press the SUB DIAL knob → [SORT] → Press the SUB DIAL knob in the function menu of the station list to sort the station list.

• When a new beacon is received after sorting, it will be added to the top of the list without being sorted. The sorting order will be restored to the initial setting when the radio is turned OFF.

#### 102 VOICE ALERT

Voice alert function setting.

Setting Item: VOICE ALERT: NORMAL / TONE SQL / DCS / RX-TSQL / RX-DCS

TONE SQL: 88.5Hz to 254.1Hz

DCS: 023 to 754

**Default:** VOICE ALERT: NORMAL

TONE SQL: 100.0Hz

DCS: 023

## **Explanation:**

This is an audio notification function that will announce the presence of other stations which can communicate via voice communications.

VOICE ALERT: Set the operation of the voice alert function.

NORMAL: The voice alert function will be turned OFF.

TONE SQL: A tone squelch will be used for sending and receiving voice

signals. A tone signal will also be appended when sending

APRS data.

DCS: DCS will be used in sending and receiving voice signals.

The DCS code will also be appended when sending APRS

data.

RX-TSQL: Although a tone squelch is used in sending and receiving

voice signals, a tone signal is not appended when sending

APRS data.

RX-DCS: Although DCS is used in sending and receiving voice

signals, the DCS code is not appended when sending

APRS data.

TONE SQL: Set the tone frequency used for the voice alert function.

DCS: Set the DCS code used for the voice alert function.

#### • 103 STATION LIST

# Displaying beacons in the APRS STATION LIST

Rotate the **FUNC** knob to select the station to display the details, and press the **FUNC** knob

For details, refer to "Displaying beacons in the APRS STATION LIST detail screen" on page 8.

#### • 104 MESSAGE LIST

## Displaying messages in the APRS MESSAGE LIST

On the message list screen, rotate the **FUNC** knob to select a message and press the **FUNC** knob to check the contents of the sent / received message on the details screen or reply.

For details, refer to "Description of the APRS MESSAGE LIST screen and operations" on page 29.

#### 105 BEACON TX SELECT

Beacon transmission method setting

Setting Item: MANUAL / AUTO / SmartBeaconing

**Default: MANUAL** 

**Explanation:** Set whether to send APRS beacons manually, or automatically on a regular

basis.

MANUAL: Manually send the APRS beacon.

AUTO: Automatically sends APRS beacons every 5 minutes

(Factory default).

SmartBeaconing: Automatically send APRS beacons using the Smart

Beaconing  $^{\text{TM}}$  feature. See page 25 for details on setting the operation of the SmartBeaconing  $^{\text{TM}}$  function.

## • 106 BEACON TX

Transmitting an APRS beacon manually.

Press the **FUNC** knob to send the APRS beacon only once.

For details, refer to "Transmitting an APRS beacon manually" on page 24.

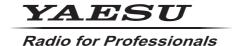

Copyright 2023 YAESU MUSEN CO., LTD. All rights reserved.

No portion of this manual may be reproduced without the permission of YAESU MUSEN CO., LTD.

# YAESU MUSEN CO., LTD.

Omori Bellport Building D-3F 6-26-3 Minami-Oi, Shinagawa-ku, Tokyo, 140-0013, Japan

#### YAESU USA

6125 Phyllis Drive, Cypress, CA 90630, U.S.A.

#### YAESU UK

Unit 12, Sun Valley Business Park, Winnall Close Winchester, Hampshire, SO23 0LB, U.K.